**Утвержден КНГМ.466451.007РЭ-ЛУ**

# **СИСТЕМА АВТОВЕДЕНИЯ ГРУЗОВЫХ ЭЛЕКТРОВОЗОВ ПЕРЕМЕННОГО ТОКА**

## **УСАВП-ГПТ**

**Руководство по эксплуатации**

**КНГМ.466451.007РЭ**

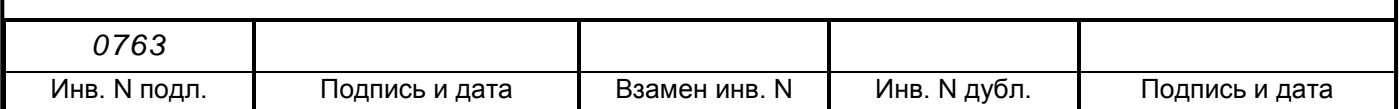

# Содержание

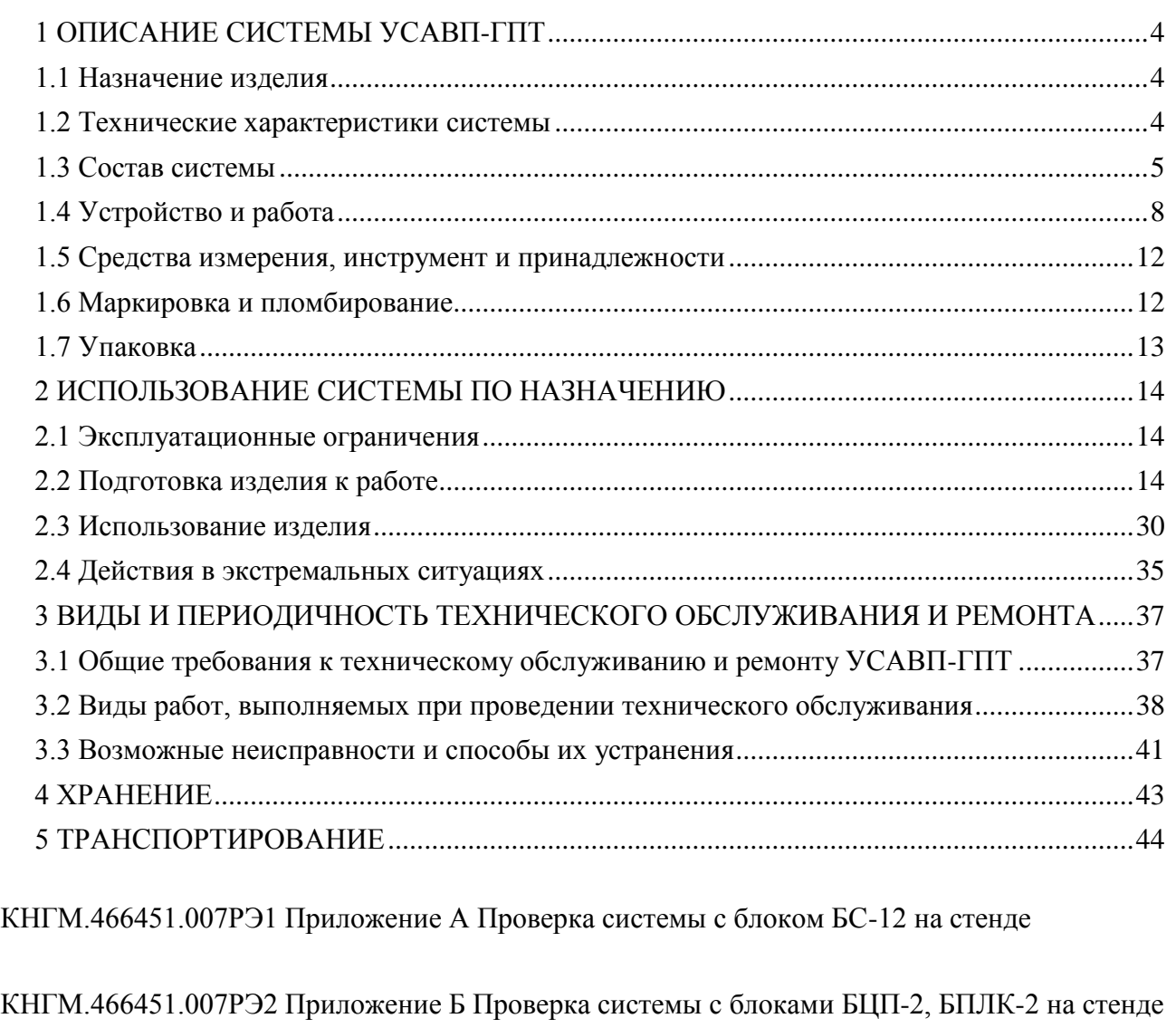

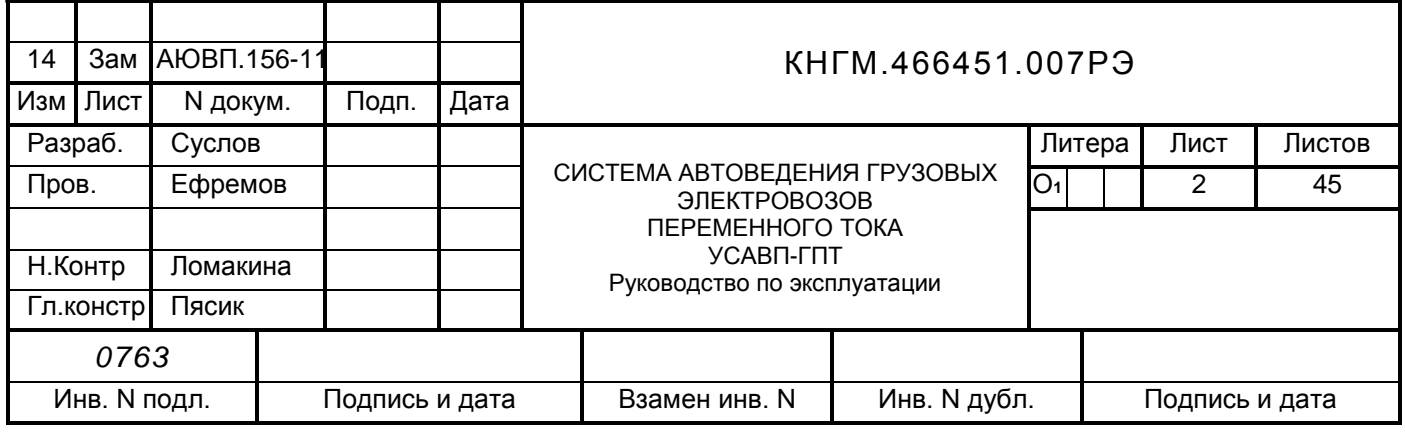

 Настоящее руководство по эксплуатации является составной частью комплекта конструкторской документации КНГМ.466451.007 на систему автоведения грузовых электровозов переменного тока УСАВП-ГПТ (далее система УСАВП-ГПТ или система).

Система УСАВП-ГПТ соответствует требованиям КНГМ.466451.007ТУ и комплекту документации согласно КНГМ.466451.007.

К эксплуатации системы УСАВП-ГПТ могут быть допущены лица, прошедшие обучение правильным приемам работы с системой.

Надежность работы и срок службы системы УСАВП-ГПТ зависят от правильной эксплуатации, поэтому:

– не приступайте к работе с системой УСАВП-ГПТ, не ознакомившись с настоящим руководством по эксплуатации;

 не допускается эксплуатация УСАВП-ГПТ на электровозах, имеющих неисправности электрооборудования, а также не соответствующих требованиям к техническому состоянию подвижного состава, установленным соответствующими правилами и инструкциями.

Настоящее руководство по эксплуатации распространяется на исполнения системы УСАВП-ГПТ, указанные в таблице 1.

Таблица 1 – Исполнения системы УСАВП-ГПТ

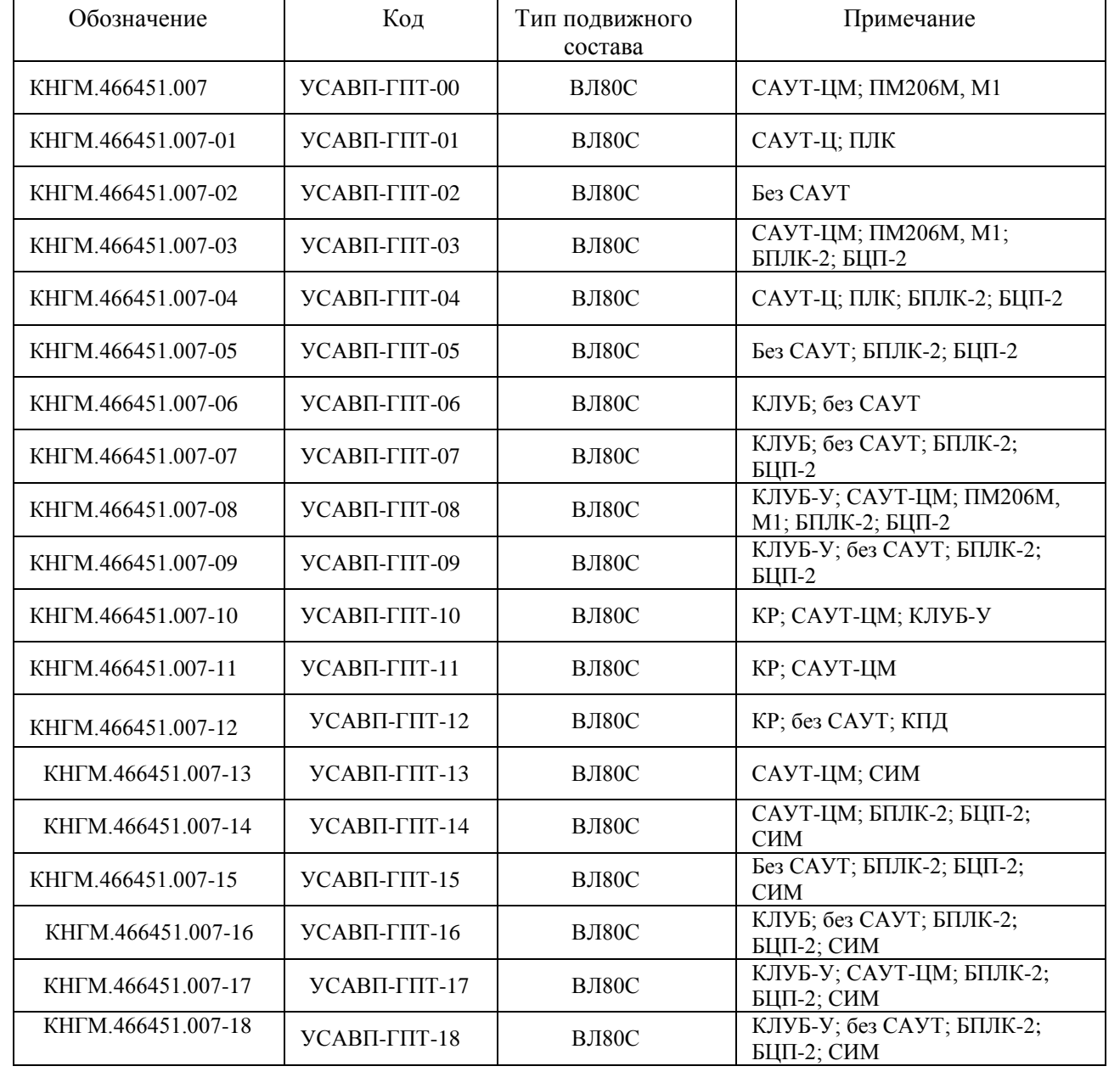

КНГМ.466451.007 РЭ Лист 3 Изм Лист | N докум. | Подп. | Дата *0763* Инв. N подл. | Подпись и дата | Взамен инв. N | Инв. N дубл. | Подпись и дата 15 Зам. АЮВП.89-13

## **1 ОПИСАНИЕ СИСТЕМЫ УСАВП-ГПТ**

## **1.1 Назначение изделия**

<span id="page-3-1"></span><span id="page-3-0"></span>Система автоведения грузовых электровозов переменного тока УСАВП-ГПТ предназначена для автоматизированного управления ведением поезда с целью точного соблюдения времени хода, задаваемого графиком или другим нормативным документом, на основе выбора энергетически рационального режима движения. Система обеспечивает автоматизированное управление тягой и тормозами электровоза. Она также предназначена для выдачи машинисту предупреждающей звуковой и вспомогательной визуальной информации.

УСАВП-ГПТ имеет в своем составе средства для организации взаимодействия с машинистом, для сбора данных, для управления тягой, реостатным и пневматическим торможением:

высоковольтные измерительные преобразователи, обеспечивающие измерение тяговых токов и напряжений необходимого класса точности и оснащенные гальванической развязкой требуемого класса защиты;

датчики угловых перемещений, предназначенные для преобразования угловой частоты вращения (оборотов) колесных пар, на которых они установлены, в последовательность импульсов, которая поступает в аппаратуру комплекса автоматизированного управления и диагностирования для вычисления пройденного пути и скорости движения;

преобразователи давления измерительные, предназначенные для измерения (преобразования в электрический сигнал) текущих значений давлений в уравнительном резервуаре, тормозной магистрали и тормозных цилиндрах;

электропневматические вентили, клапаны и приставки, предназначенные для дистанционного автоматизированного управления пневматическими тормозами поезда;

управляющая программа, предназначенная для реализации алгоритма автоведения, ввода и вывода необходимой для автоведения информации, для организации взаимодействия с машинистом, сбора и передачи в РПДА-ГПТ записываемой на картридж информации.

регистратор параметров движения и автоведения РПДА-ГПТ, предназначенный для регистрации и записи на картридж параметров автоведения: значений тяговых токов, напряжения в контактной сети и ЭДС группы двигателей в режиме реостатного торможения; давлений в уравнительном резервуаре, тормозных цилиндрах и тормозной магистрали; скорости и местоположения локомотива; затраченной энергии и информации, поступающей от системы автоматизированного управления.

## **1.2 Технические характеристики системы**

<span id="page-3-2"></span>1.2.1 Система УСАВП-ГПТ должна соответствовать требованиям ТУ и комплекта документации согласно спецификации КНГМ.466451.007 в соответствии с исполнением, а также ОСТ 32.146.

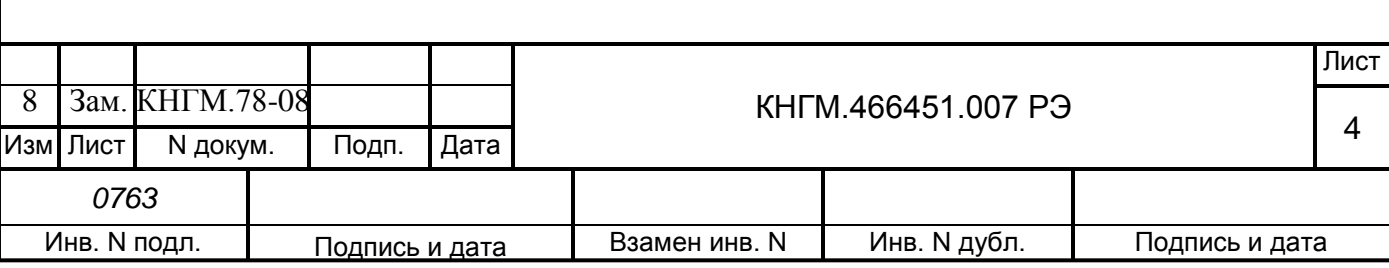

1.2.2 Питание системы должно осуществляться от бортовой сети локомотива:

напряжением переменного тока от обмотки собственных нужд электровоза с номинальным эффективным значением 220 В и отклонением от номинального значения в диапазоне от 160 до 270 В;

напряжением постоянного тока от аккумуляторной батареи электровоза с номинальным значением 50 В и отклонением от номинального значения в диапазоне от 35 до 80 В.

1.2.4 Суммарная мощность, потребляемая системой УСАВП-ГПТ в рабочем состоянии, не превышает 125 Вт.

1.2.5 Масса системы, устанавливаемая на электровоз, не более 200 кг.

1.2.6 По устойчивости к воздействию механических факторов система относится к классу ММ1 по ОСТ 32.146.

При применении по назначению система должна выдерживать виды и нормы воздействия механических нагрузок по ОСТ 32.146 в диапазоне частот от 5 до 150 Гц:

а) амплитудное значение ускорения при вибрации в направлениях воздействия:

1) вертикальном  $-1$  g;

2) горизонтальном  $-1$  g;

б) амплитудное значение ускорения при многократных ударах в горизонтальном направлении воздействия – 3 g;

в) амплитудное значение ускорения при одиночных ударах в горизонтальном направлении воздействия – 3 g;

г) длительность воздействия ударного ускорения при много кратных ударах в горизонтальном направлении воздействия – от 1 до 3 мс;

д) длительность воздействия ударного ускорения при одиночных ударах в горизонтальном направлении воздействия – от 10 до 60 мс.

1.2.7 По устойчивости при климатических воздействиях система УСАВП-ГПТ должна соответствовать климатическому исполнению У категории размещения 2 по ГОСТ 15150 , но при этом:

-нижнее значение рабочей температуры минус 40 °С;

нижнее значение предельной рабочей температуры минус 60 ºС;

верхнее значение предельной рабочей температуры плюс 50 ºС;

характер изменения температуры – быстрое;

верхнее значение относительной влажности воздуха 98% при температуре плюс

<span id="page-4-0"></span>25 ºС.

## **1.3 Состав системы**

В состав системы УСАВП-ГПТ могут входить конструктивно законченные составные части, указанные в таблице 2.

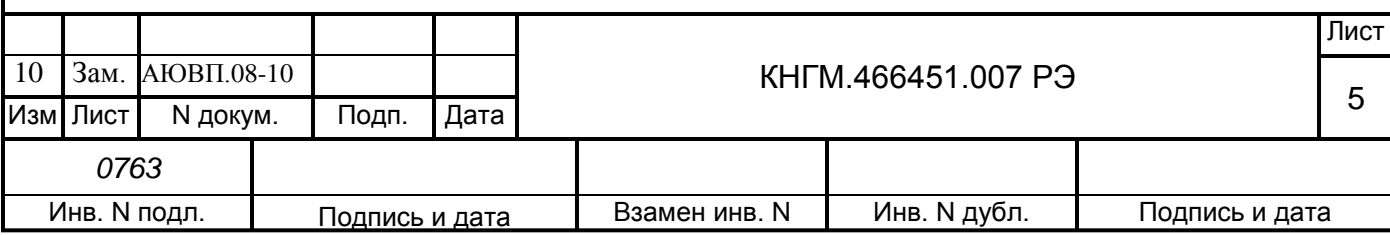

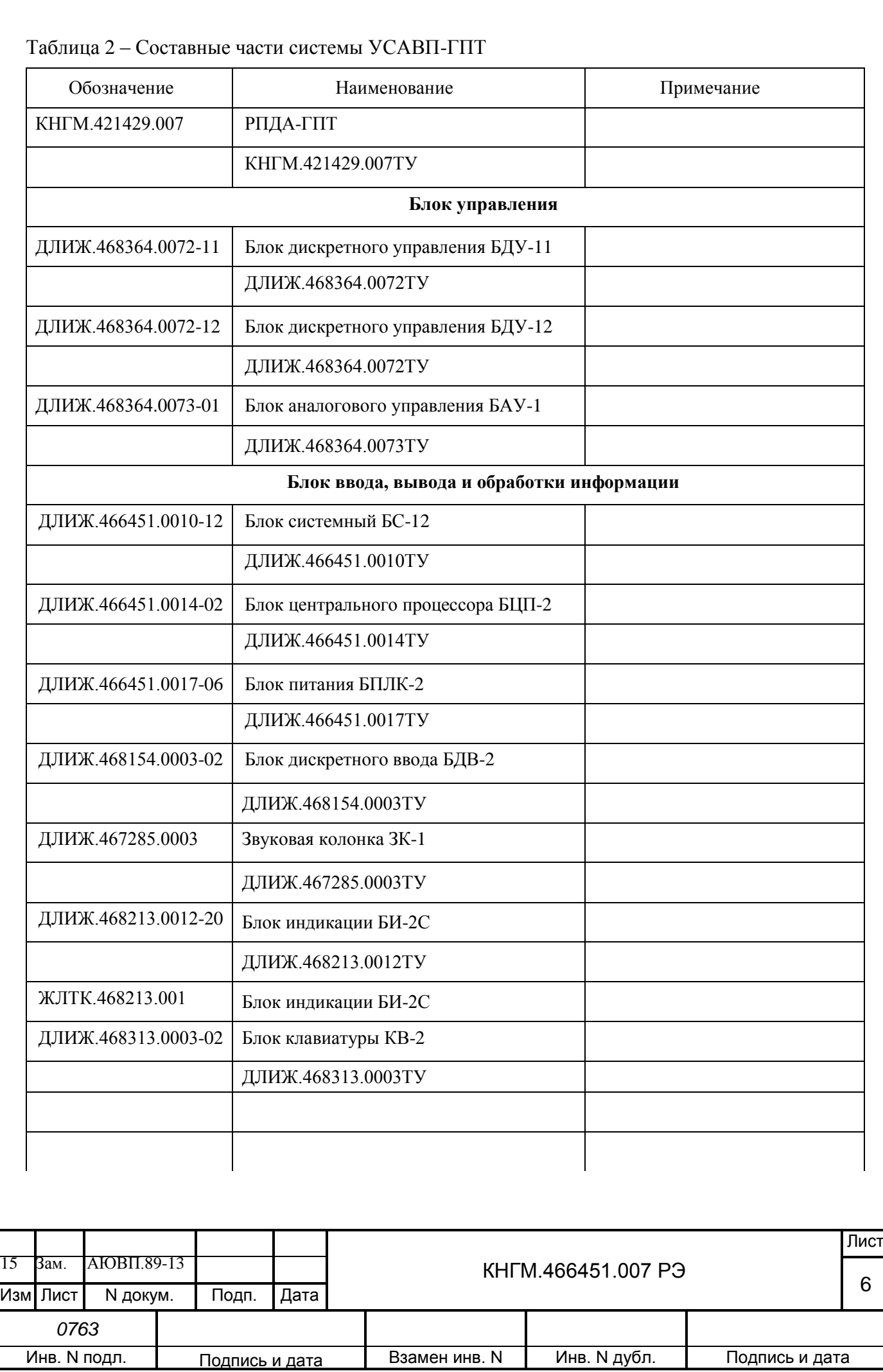

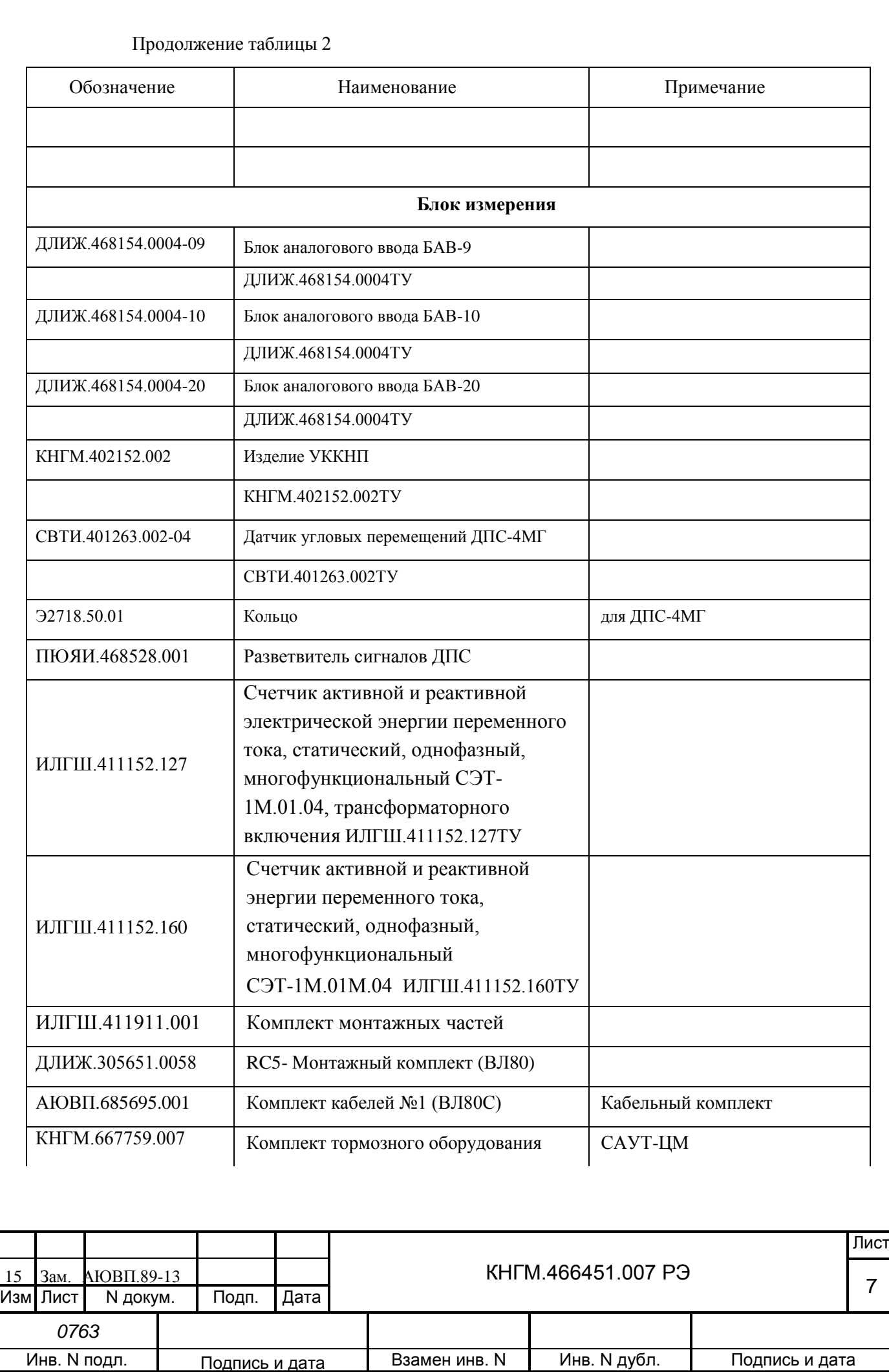

Продолжение таблицы 2

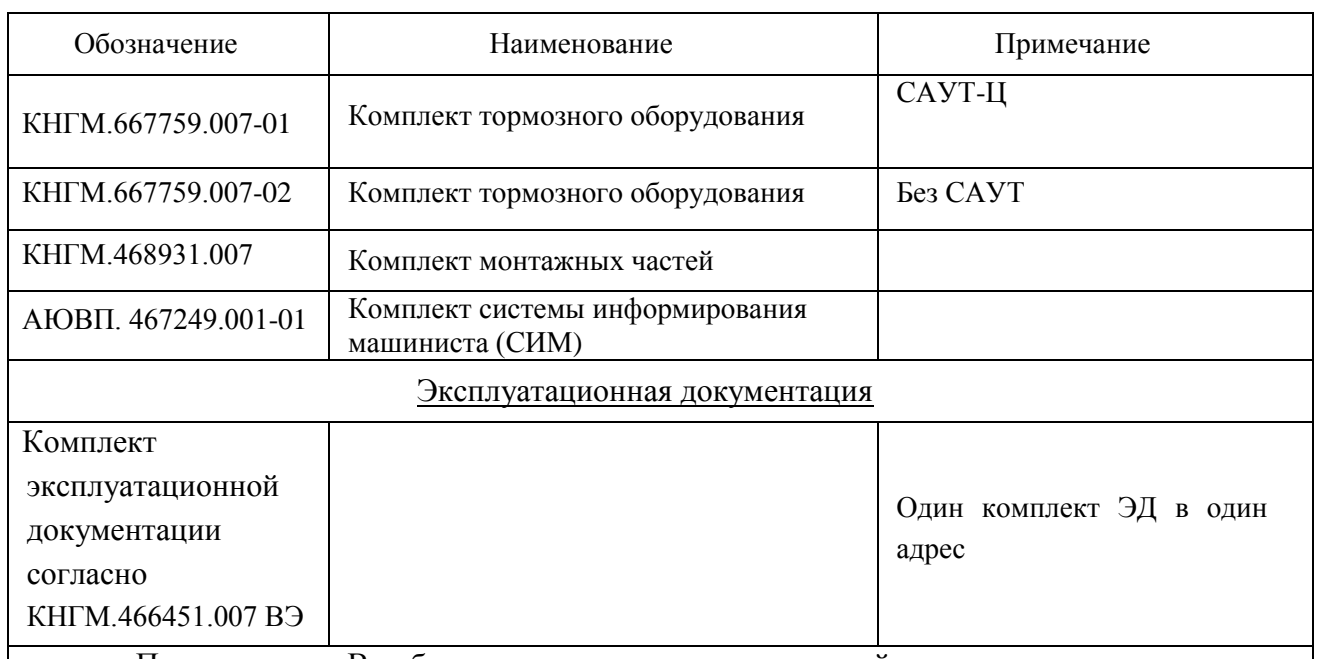

Примечание – В таблице приведен перечень изделий, которые могут входить в систему УСАВП-ГПТ. Точный состав и количество входящих изделий определяются модификациями (исполнениями) системы УСАВП-ГПТ, приведенными в таблице 1, и указываются в спецификации КНГМ.466451.007

## **1.4 Устройство и работа**

<span id="page-7-0"></span>В настоящем разделе дано описание системы УСАВП-ГПТ и приведены ее функциональные возможности.

1.4.1 Общее описание устройства.

1.4.1.1 УСАВП-ГПТ представляет собой автоматизированную управляющую программно-аппаратную систему реального времени, осуществляющую расчет энергетически рационального режима движения и управляющую режимами тяги и торможения для его реализации.

1.4.1.2 Блоки БС (УСАВП-ГПТ-00 … УСАВП-ГПТ-02, УСАВП-ГПТ-06, УСАВП-ГПТ-03), БЦП (УСАВП-ГПТ-03 … УСАВП-ГПТ-05, УСАВП-ГПТ-07 … УСАВП-ГПТ-12, УСАВП-ГПТ-14 … УСАВП-ГПТ-18) имеют постоянную память, в которую перед пуском в эксплуатацию заносится постоянная информация об участке обслуживания — профиль пути, постоянные ограничения скорости, расположение путевых объектов, объектов сигнализации и расписание. Эта информация постоянна и не может быть изменена без переналадки системы.

Кроме того, часть этой памяти зарезервирована системой УСАВП-ГПТ для хранения переменной (изменяемой) информации – номер поезда, количество вагонов, вес состава, временные ограничения скорости и т.п. Эта информация при необходимости может быть оперативно изменена машинистом во время эксплуатации системы.

1.4.1.3 Аппаратура системы УСАВП-ГПТ подключается к бортовой аппаратуре электровоза. На основании хранимой в памяти информации и с учетом входных сигналов, принимаемых с борта электровоза, от РПДА-ГПТ, от датчиков пути и скорости, от устройства корректировки линейной координаты нахождения поезда УККНП и преобразователей давлений, система УСАВП-ГПТ производит расчет энергетически рациональных режимов ведения и осуществляет автоведение поезда.

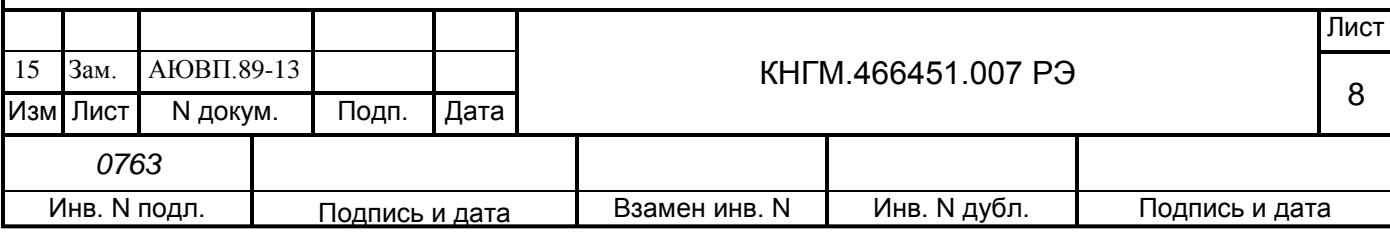

1.4.2 Функциональные возможности системы

1.4.2.1 Система осуществляет автоматизированное ведение грузового электровоза по заданной программе.

1.4.2.2 Управление осуществляется в соответствии с записанным алгоритмом на основании информации о токах и напряжениях в силовых цепях электровоза, давлениях в тормозной магистрали и уравнительном резервуаре, текущей скорости, входных дискретных сигналах.

1.4.2.3 Тормозное оборудование, входящее в состав системы, предназначено для дистанционного управления процессами, происходящими в тормозной системе поезда (торможением, отпуском и поддержанием поездного зарядного давления в тормозной магистрали) с локомотивной тягой без участия машиниста.

1.4.2.4 Система может работать в режимах «Автоведение», «Советчик» и «Кнопочный контроллер».

В режиме «Автоведение» управление поездом должно осуществляться системой, а в режиме «Советчик» – машинистом, при этом система должна выдавать на блок индикации следующие параметры движения:

текущая координата;

действующее и рекомендуемое значение скорости;

текущее и следующее ограничение скорости;

сигнал локомотивного светофора;

профиль под электровозом.

В режиме «Советчик» система не должна воздействовать на цепи управления электровоза.

В режиме «Автоведение» система должна обеспечивать:

соблюдение времени хода поезда, заданного графиком движения или другим нормативным документом при соблюдении требований безопасности движения;

выбор энергетически рационального режима движения;

управление тягой и реостатным тормозом электровоза;

управление пневматическими тормозами грузового электровоза в соответствии с инструкцией по управлению тормозами.

В режиме «Кнопочный контроллер» команды управления тягой и торможением локомотива формирует оператор (машинист электровоза), используя клавиатуру системы, а аппаратура системы выполняет эти команды. При этом на экран системы выводятся следующие параметры:

текущая координата;

действующее значение скорости;

ток и напряжение двигателя при тяге;

давления в уравнительной, тормозной магистралях и тормозных цилиндрах при торможении.

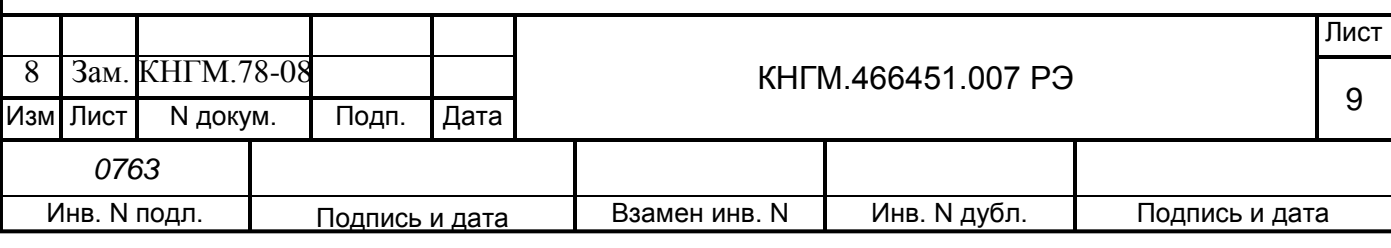

1.4.2.5 Оперативная информация вводится с помощью клавиатуры.

1.4.2.6 Система выдает речевые сообщения служебного характера для локомотивной бригады. Уровень звукового сигнала задается с клавиатуры.

1.4.2.7 Система имеет входы для приема и обработки дискретных и аналоговых сигналов, поступающих от цепей электровоза.

Параметры входных сигналов:

 $-$ дискретные потенциальные сигналы уровнем  $(0 - 65)$  В. Сигнал в диапазоне от 0 до 25 В воспринимается как «0», а в диапазоне от 25 до 65 В – как «1»;

от устройства коррекции координаты УККНП – потенциальный сигнал с уровнем  $(0 - 24)$  В. Сигнал в диапазоне от 0 до 12 В воспринимается как «0», а в диапазоне от 12 до 24 В как «1».

1.4.2.8 На основании информации об участке обслуживания и принятой с борта электровоза система обеспечивает:

расчет оптимального по расходу электроэнергии времени хода поезда, исходя из предусмотренного графиком движения и заданного машинистом режима исполнения расписания;

определение фактической скорости движения;

расчет времени, оставшегося до контрольной станции;

сравнение фактической скорости движения с расчетной и определение необходимой скорости движения поезда, для выполнения расчетного времени хода, в том числе на участках приближения к сигналам светофора, требующих снижения скорости, и при подъезде к местам действий ограничения скорости;

выбор тяговой позиции электровоза в зависимости от расчетной величины скорости;

расчет координат пути и местоположения поезда относительно станций.

1.4.2.9 На основании информации об участке обслуживания и проводимых расчетов система УСАВП-ГПТ:

а) управляет электровозом, оставляя приоритет управления за машинистом, при этом система:

1) разгоняет поезд до расчетной скорости;

2) поддерживает движение с расчетной скоростью;

3) снижает скорость движения при подъезде к местам действия постоянных или временных ограничений скорости;

4) отрабатывает сигналы локомотивного светофора;

5) отрабатывает сигнал о боксовании;

б) в случае ручного управления система информирует машиниста о перечисленных параметрах:

1) рекомендуемый режим движения;

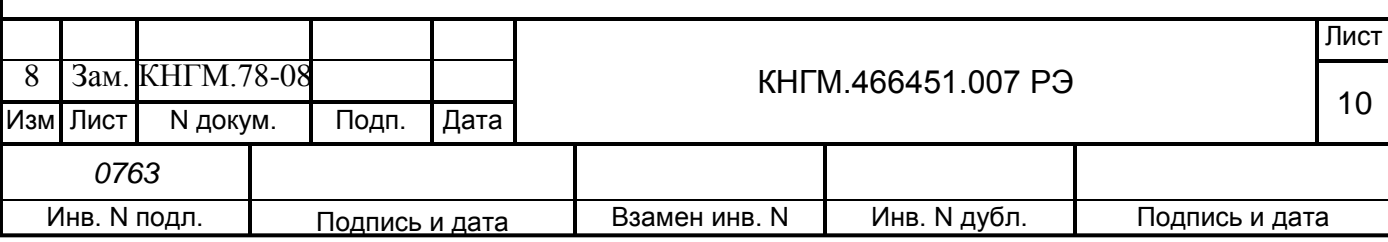

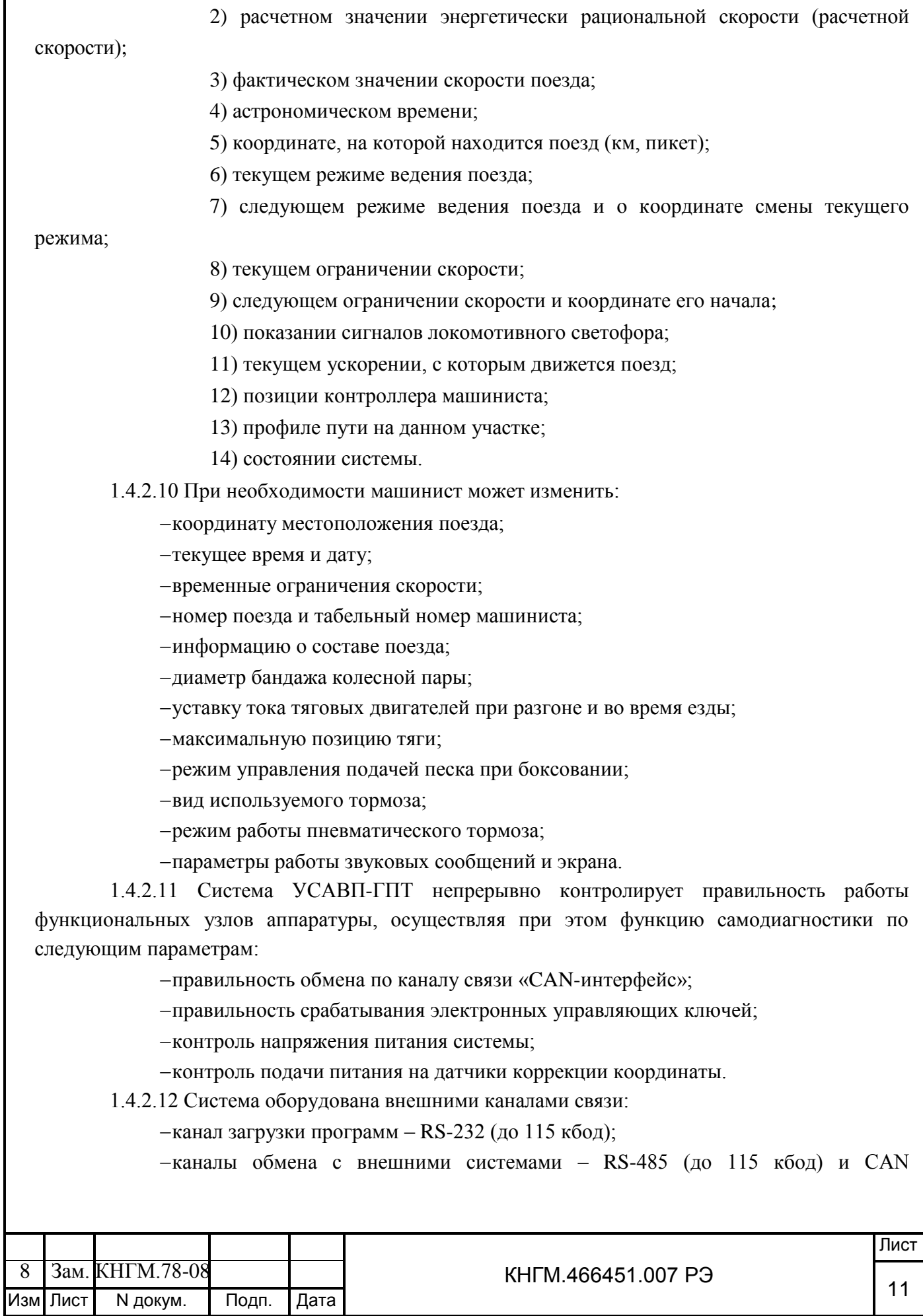

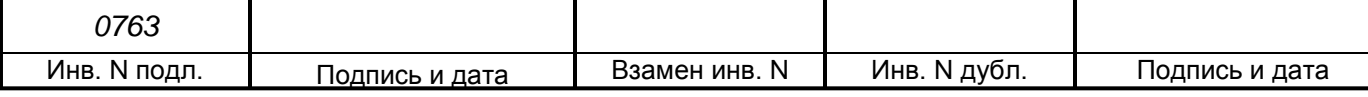

(до 250 кбод).

Все каналы обеспечивают обмен информацией на расстоянии не менее 50 м.

1.4.2.13 В исполнениях УСАВП-ГПТ-13… УСАВП-ГПТ-18 система обеспечивает:

- предоставление цветной графической и текстовой информации машинисту электровоза:

а) информации о расписании и графике движения поезда,

б) информации о кривой реализованной скорости,

в) информации о плане и профиле пути,

г) схематическое изображение поезда с учетом его длины на железнодорожной координатной сетке и на профиле;

- получения по беспроводной связи расписания движения поезда от системы ГИД – Урал Система оборудована внешними каналами связи:

## **1.5 Средства измерения, инструмент и принадлежности**

1.5.1 Персональный компьютер IBM-совместимый с процессором не ниже Pentium II. Персональный компьютер необходим для:

<span id="page-11-0"></span>переналадки системы УСАВП-ГПТ при смене версий программного обеспечения, при переводе на другой участок обслуживания или при смене расписания;

функциональной диагностики системы УСАВП-ГПТ при ремонте.

1.5.2 Стенд ЧС-100С СВТИ.468222.021 используется для проверки системы в условиях производства или депо. Он позволяет проверить работоспособность системы УСАВП-ГПТ.

Стенд ЧС-100С выполняет следующие функции:

вырабатывает все необходимые для работы системы напряжения; имитирует сигналы, поступающие с борта электровоза;

имитирует сигналы датчиков ДПС и преобразователей давления;

обеспечивает индикацию всех имитируемых сигналов;

обеспечивает индикацию всех выдаваемых проверяемой системой сигналов;

обеспечивает проверку блоков, входящих в состав системы УСАВП-ГПТ.

Стенд ЧС-100С питается от сети 220 В 50 Гц и подключается к системе УСАВП-ГПТ с помощью комплекта кабелей К80Г-1СТ, К80Г-2СТ, К80Г-4СТ. Порядок работы со стендом ЧС-100С при проверке аппаратуры УСАВП-ГПТ описан в приложениях к настоящему руководству.

1.5.3 Адаптер АК-9 предназначен для считывания информации из картриджа БНИ-9 в ПЭВП по интерфейсу USB и поставляется в количестве 1 шт. на депо.

## **1.6 Маркировка и пломбирование**

<span id="page-11-1"></span>1.6.1 Составные части системы УСАВП-ГПТ должны иметь заводские таблички по ГОСТ 12969, содержащие следующие данные:

- сокращенное наименование;
- товарный знак завода-изготовителя;

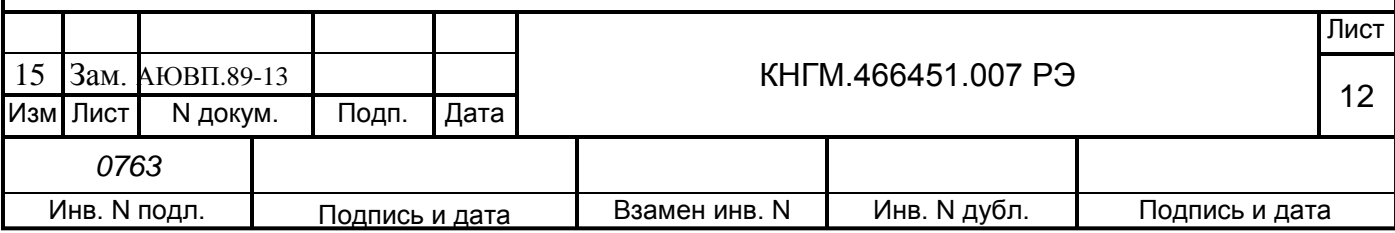

порядковый номер, присвоенный ему при изготовлении;

степень защиты по ГОСТ 14254;

год выпуска.

Маркировка системы отсутствует.

1.6.2 Маркировка транспортной тары должна содержать манипуляционные знаки № 1, 3, 11, основные, дополнительные и информационные надписи по ГОСТ 14192.

1.6.3 Блоки, входящие в состав системы, должны быть опломбированы.

**1.7 Упаковка**

<span id="page-12-0"></span>1.7.1 Упаковка и транспортная тара системы УСАВП-ГПТ, содержание и качество товаросопроводительных документов должны удовлетворять следующим требованиям:

блоки БАВ, БАУ, БДВ, БДУ, БИ, БС, БЦП, БПЛК, ЗК, КВ, УККНП, СЭТ-1М, РС ДПС, ДПС-4МГ и блоки БР и БИВМ из состава РПДА-ГПТ должны быть подвергнуты упаковке в ящики из гофрокартона по ГОСТ 9142;

КЭО 15, КЭО 03, ПМ должны быть помещены в полиэтиленовые пакеты по ГОСТ 12302 и ящик из гофрокартона по ГОСТ 9142 или деревянные ящики по ГОСТ 9396. Упаковка данных составных частей осуществляется без консервации по ГОСТ 9.014;

эксплуатационная и товаросопроводительная документация должны быть упакованы в пакеты из пленки полиэтиленовой ГОСТ 10354 или в конверты из водонепроницаемой бумаги ГОСТ 8828, соответственно заваренные или заклеенные;

исполнение тары должно быть по ГОСТ 23216: вариант исполнения ТЭ-2 либо ТФ-3, исполнение по прочности С. Тип тары, количество единиц тары, размеры и массу тары брутто устанавливает завод-изготовитель в зависимости от номенклатуры составных частей в каждой единице тары;

если в один адрес поставляется несколько комплектов системы, допускается упаковывать составные части разных комплектов в одни и те же единицы тары;

на общее количество единиц тары должна быть составлена ведомость упаковки (упаковочный лист), в которой должно быть указано, какие составные части в какие единицы тары уложены. Упаковочный лист укладывают вместе с остальной документацией. Единице тары с документацией присваивают №1;

тара по торцам должна быть обита стальной упаковочной лентой (ГОСТ 3560) или полипропиленовой упаковочной лентой, принята ОТК и опломбирована.

Примечание – Допускается производить упаковку по документации заводаизготовителя, разработанной в соответствии с требованиями действующих стандартов на упаковку и обеспечивающей сохранность системы УСАВП-ГПТ в условиях транспортирования и хранения, установленных в разделе «Транспортирование и хранение».

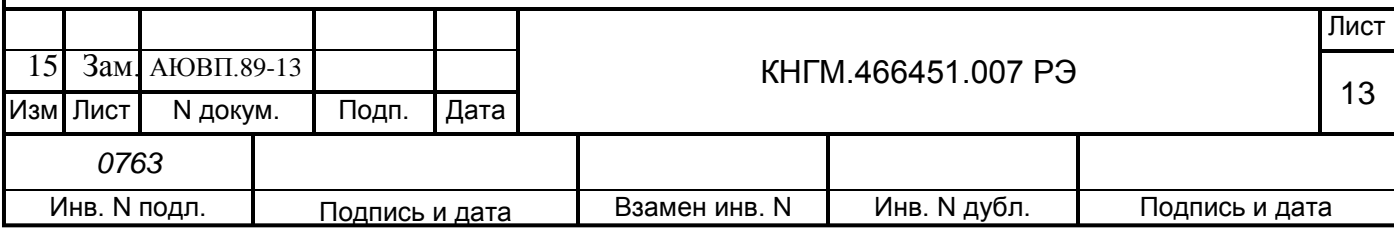

## **2 ИСПОЛЬЗОВАНИЕ СИСТЕМЫ ПО НАЗНАЧЕНИЮ**

## **2.1 Эксплуатационные ограничения**

<span id="page-13-1"></span><span id="page-13-0"></span>Несоблюдение следующих технических характеристик и требований недопустимо по условиям безопасности и может привести к выходу изделия из строя.

2.1.1 При монтаже и эксплуатации УСАВП-ГПТ необходимо соблюдать следующие требования:

необходимо обеспечить защиту блоков от попадания внутрь воды;

кабели, подключаемые к блокам системы, должны быть закреплены кронштейнами из монтажного комплекта;

неиспользуемые соединители (не подсоединенные разъёмы) на блоках и кабелях должны быть закрыты защитными крышками (заглушками);

неиспользуемые и резервные провода должны быть изолированы;

блок БДУ монтируется на вертикальную поверхность разъемами вниз, при необходимости допускается расположение разъемами вверх;

уголки крепления БДУ могут быть закреплены с помощью соответствующего крепежа из монтажного комплекта или с помощью сварки. При выполнении сварочных работ блок БДУ должен быть отнесен на расстояние не менее 3 метров;

блок КВ-2 необходимо закрепить двумя винтами через резьбовые отверстия на задней стенке его кожуха. Использование нештатных винтов не допускается.

2.1.2 Питание аппаратуры УСАВП-ГПТ осуществляется от бортовой сети электровоза. Напряжение питания аппаратуры системы УСАВП-ГПТ должно быть в соответствии с требованиями п.1.2.2. При выходе напряжения питания за указанные пределы следует отключить аппаратуру системы УСАВП-ГПТ.

## <span id="page-13-2"></span>**2.2 Подготовка изделия к работе**

2.2.1 Органы управления системой.

Управление системой осуществляется посредством:

автоматических выключателей «220В» и «+АБ» (на блоке ПВА);

автомата СЕТЬ, расположенного на блоке БКЦ-П;

тумблеров ВЫХОДНЫЕ ЦЕПИ, расположенных на блоках БИ;

кнопок ПУСК, расположенных на блоках клавиатуры в соответствии с рисунком 1.

Кнопка «П» (пуск) предназначена для перевода системы из режима подсказки в режим автоведения, а также для начала движения поезда. Повторное нажатие на эту кнопку переведет систему в режим подсказки.

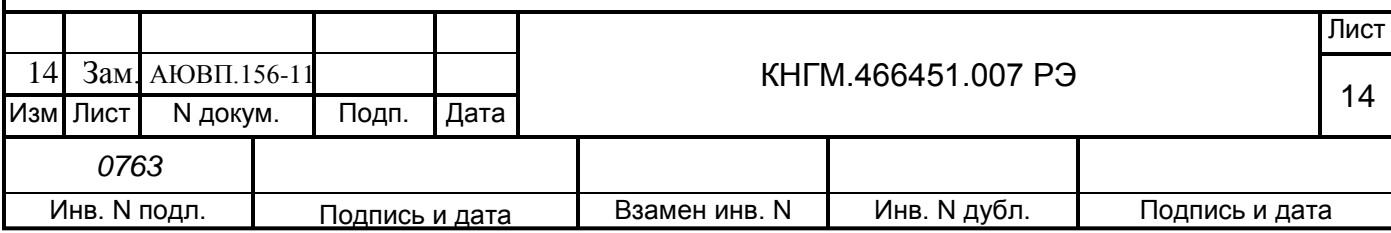

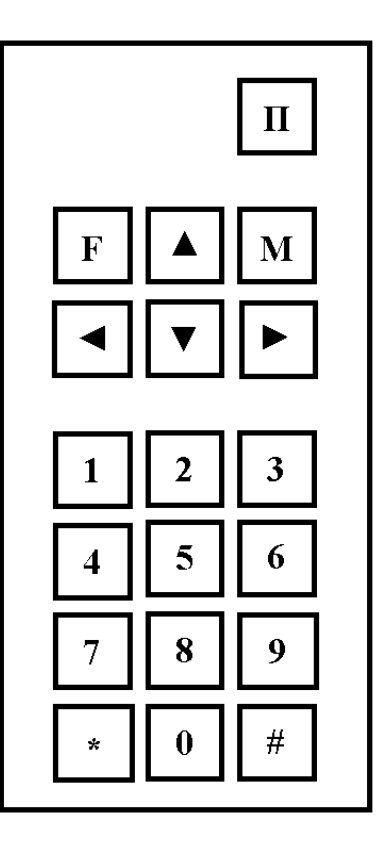

Рисунок 1

2.2.2 Первичная подготовка системы.

Первичная подготовка системы осуществляется при вводе в эксплуатацию (наладка системы) или при переводе ее на обслуживание другого участка обращения электровоза (переналадка системы).

Наладка и переналадка системы требуют специальных знаний и могут осуществляться только специалистами фирмы-изготовителя или персоналом, прошедшим специальный курс обучения и имеющим разрешение предприятия-изготовителя на право проведения пусконаладочных работ.

2.2.2.1 Загрузка или обновление версии программного обеспечения.

Для загрузки применяется ПЭВМ типа NOTEBOOK (в кабине электровоза) или IBM PC (в стационарных условиях), совместимый с процессором не ниже Pentium II, а также специальный загрузочный кабель № 5 (ДЛИЖ.468364.007). Загрузка ведется через один из последовательных портов COM1, COM2.

Загрузка программного обеспечения производится согласно «Инструкции по загрузке программного обеспечения» КНГМ.466451.007ИС

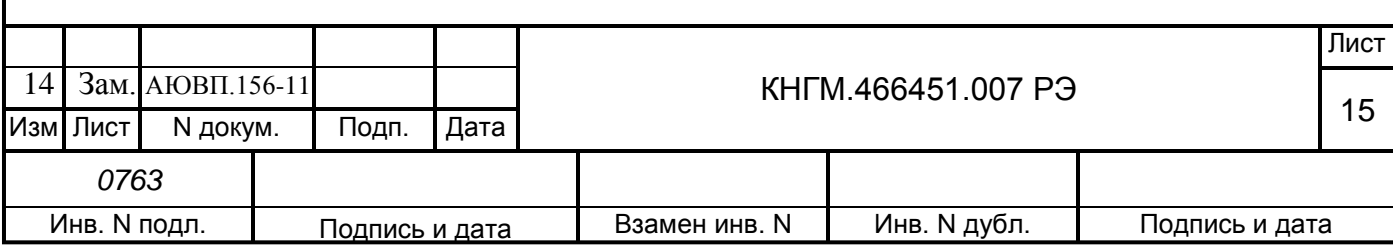

2.2.3 Включение системы.

Перед включением УСАВП-ГПТ органы управления системы должны находиться в следующих исходных положениях:

автоматические выключатели «220В» и «+АБ» в положении ОТКЛ (на блоке ПВА);

автомат СЕТЬ (на БКЦ-П) – в положении ОТКЛ;

тумблер ВЫХОДНЫЕ ЦЕПИ (на БИ-2С) – в положении ОТКЛ.

На БКЦ-П включить автомат СЕТЬ и в кабине управления на блоке БИ-2С включить тумблер ВЫХОДНЫЕ ЦЕПИ.

При этом на блоках системы УСАВП-ГПТ (КАУД) должны засветиться светодиодные индикаторы включения системы, а на дисплее блока индикации в его левом верхнем углу должен появиться мигающий курсор (в отдельных случаях, например, при малой паузе между очередными включениями – курсор может не появиться, что само по себе не является неисправностью). Спустя промежуток времени не более 10 с. происходит инициализация программы, признаком чего является звуковой сигнал.

Затем без паузы появится экран с названием программы и номером версии – системная заставка – в соответствии с рисунком 2.

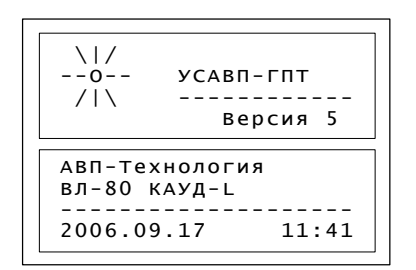

Рисунок 2

Выполнение этих условий свидетельствует об автоматической установке системы УСАВП-ГПТ в рабочее состояние. Далее следует первичная настройка системы в соответствии с п. 2.2.5.

При отсутствии звукового сигнала и/или системной заставки в течение 1 минуты необходимо отключить питание автомата СЕТЬ, а затем через (20 – 30) с. включить заново. Повторение отрицательного результата свидетельствует о неисправности. В данном случае держать систему включенной более трех минут не рекомендуется.

Если системе УСАВП-ГПТ не удается перейти в рабочее состояние после нескольких

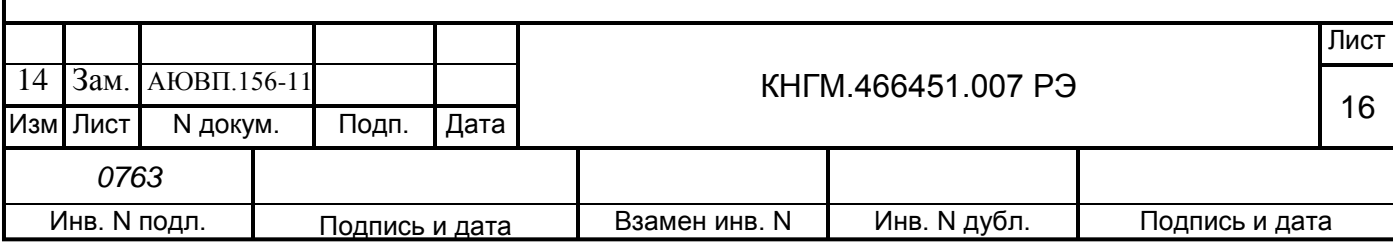

попыток, то она неисправна и эксплуатации не подлежит. Об этом следует сделать запись в журнал технического состояния локомотива.

2.2.4 Экран системы

Информация на дисплее может быть представлена в виде основного информационного экрана системы (основной режим индикации) или в виде меню или специальных информационных окон (экранов).

2.2.4.1 Режим индикации информации в виде меню и информационных окон.

Структура меню представлена в окне в соответствии с рисунком 3.

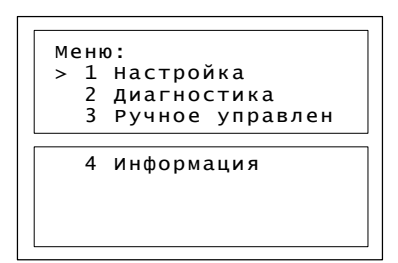

## Рисунок 3

Верхняя строка экрана содержит название меню, а ниже пронумерованы пункты меню (1 «НАСТРОЙКА», и т. д.). Если меню содержит более семи пунктов, то для того, чтобы увидеть другие пункты, необходимо «пролистать» экран с помощью клавиш • или . В этом случае в нижней строке появляется название очередного пункта меню. Курсор показывает, какой пункт меню будет выбран при нажатии клавиши «М».

При выборе пункта меню возможны следующие результаты:

– отображение меню более низкого уровня;

– вывод диалогового окна;

– отображение информационного экрана.

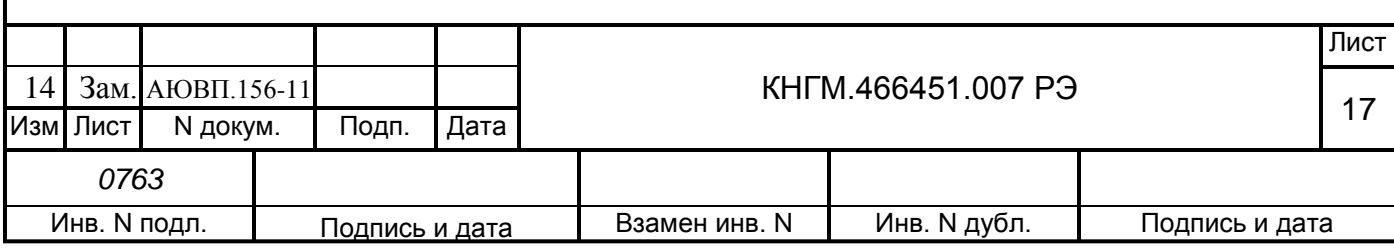

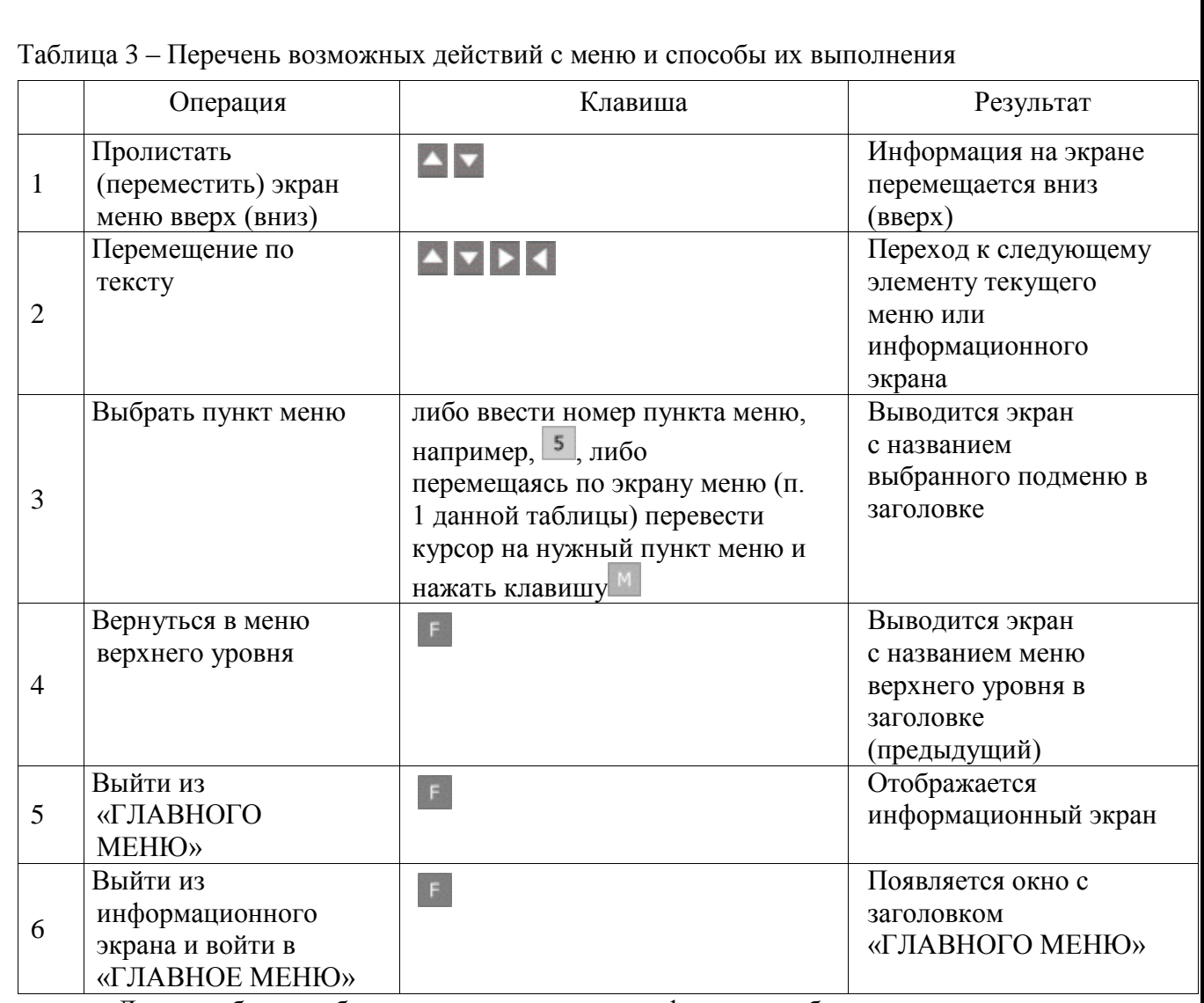

Для удобства общепринята следующая форма отображения пути прохода по иерархическому меню до нужного момента.

Пример – Необходимо указать, что в «ГЛАВНОМ МЕНЮ», содержится пункт «НАСТРОЙКА», где, в свою очередь, находится строка «ВРЕМЯ», куда и надо попасть.

Путь записывается следующим образом: «Главное меню > Настройка > Время».

2.2.4.2 Режим индикации основного экрана системы.

Режим является основным рабочим режимом индикации и появляется после запуска системы. После загрузки системы появится экран с названием программы и номером версии в соответствии с рисунком 4.

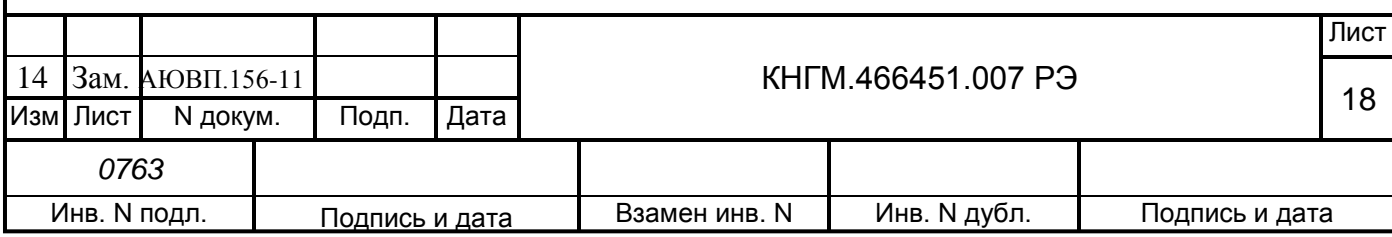

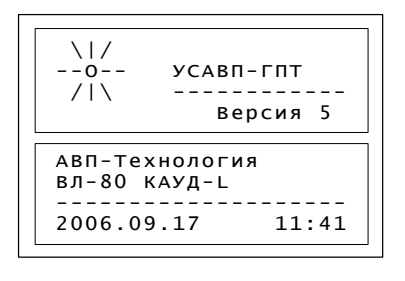

#### Рисунок 4

Для перехода к следующему экрану воспользоваться клавишей «М». Появится окно выбора режима движения в соответствии с рисунком 5.

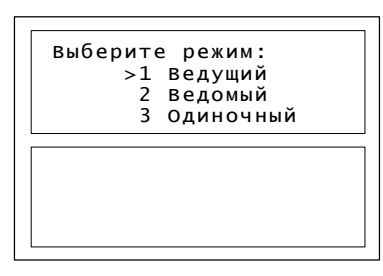

#### Рисунок 5

Перемещаясь с помощью клавишей стрелок установить курсор на нужную позицию и подтвердить выбор клавишей «М». Система перейдет к следующему окну выбора установки текущего времени в соответствии с рисунком 6.

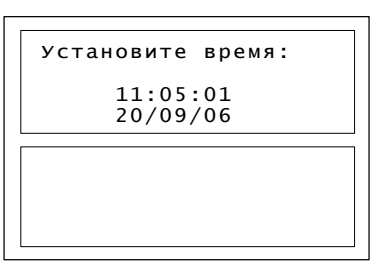

### Рисунок 6

Проверить и при необходимости откорректировать время и дату. Для перехода к следующему экрану нажать клавишу «М».

Далее производится ввод маршрута (выбирается один раз, для его изменения требуется перезагрузка системы). Количество представленных маршрутов и их наименование в диалоговом окне могут различаться в зависимости от базы данных маршрутов, обслуживаемых данным электровозом. Список может быть в соответствии с рисунком 7.

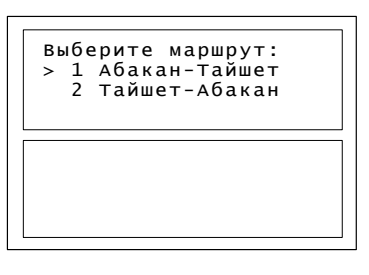

Рисунок 7

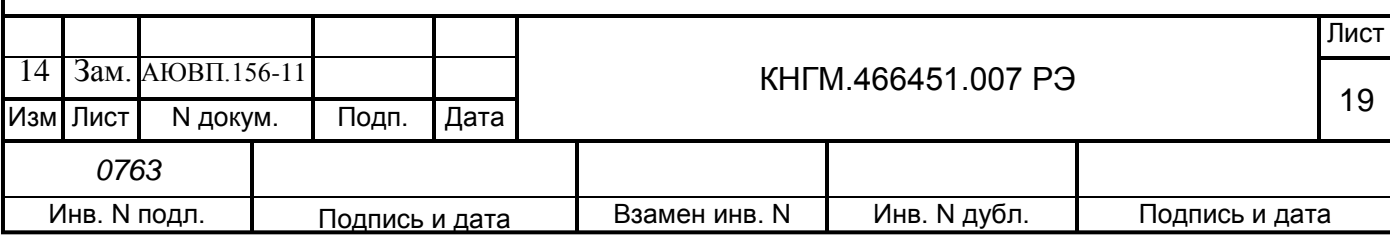

Выбрав необходимый маршрут, нажать клавишу «М». Выбор плеча на заданном маршруте производится аналогично выбору маршрута в соответствии с рисунком 8.

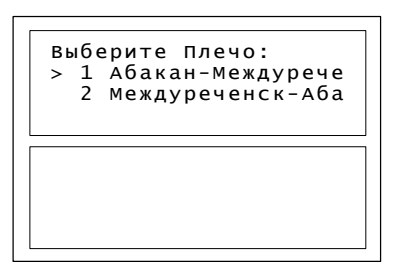

### Рисунок 8

На этом ввод начальных данных закончен, на экране БИ-2С отразится следующее окно в соответствии с рисунком 9.

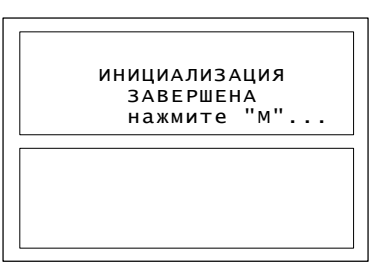

## Рисунок 9

Для корректировки неправильно введенных данных необходимо воспользоваться клавишей «F», так как после нажатия клавиши «М» система перейдет к Основному экрану, и корректировка введенных данных будет невозможна. Следующий экран будет в соответствии с рисунком 10.

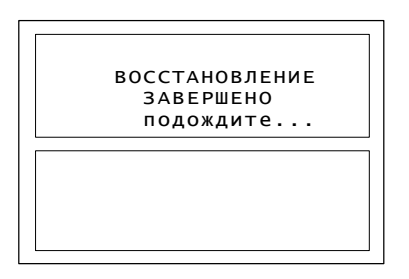

## Рисунок 10

Через несколько секунд появится Основной экран системы в соответствии с рисунком 11.

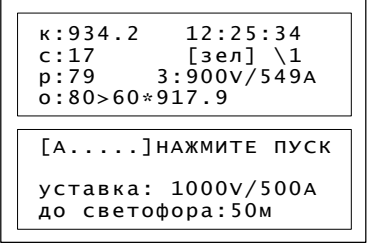

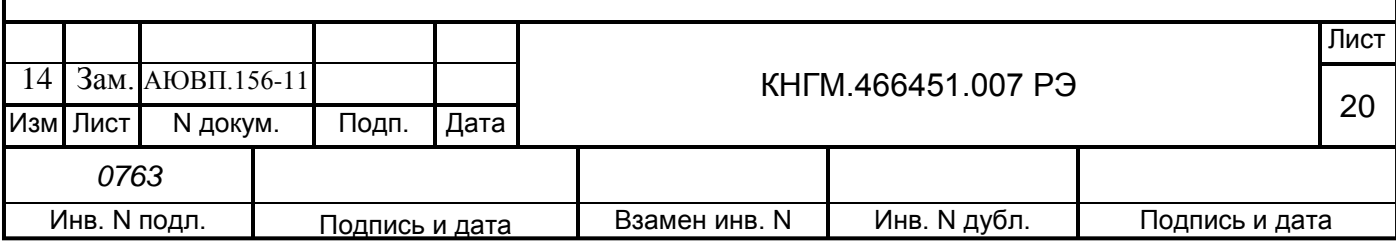

к:934.2 – текущая координата – километр/пикет;

12:25:34 – текущее время системы;

с:17 – текущая скорость поезда в км/час;

[зел] – сигнал ближайшего светофора:

зел – зеленый;

кр – желто-красный;

жел – желтый;

бел – белый;

? – нет информации от системы АЛСН;

\1 – профиль пути на данном участке:

 $==$  – равнина;

 $/5 -$ подъем;

 $10 -$  спуск;

р:79 – рекомендуемая скорость (оптимальная скорость электровоза на данном участке по расчету системы);

3:900V/549A – позиция контроллера, напряжение и ток тяговых двигателей.

Также возможно отображение следующей информации:

выб – выбег: движение с выключенной тягой;

огр – стабилизация под ограничение скорости – поддержание скорости на определенном уровне, близком к заданному ограничению скорости;

раз – разгон: увеличение скорости до заданной;

стб – стабилизация – поддержание скорости на определенном уровне;

тогр – торможение под ограничение скорости;

торм – торможение;

о:80>60\*917.9 – текущее ограничение скорости, действующее в данный момент, информация о следующем ограничении скорости и координата смены текущего ограничения скорости;

[A . . . . .] – строка индикации состояния системы:

а – автоведение выключено;

п – отсутствие рассчитанной траектории;

ц – выходные цепи, управление контроллером локомотива и тормозной приставкой выключены;

т – отключена система торможения;

б – противобоксовочная система выключена.

#### Рисунок 11

Описание информационного экрана СИМ приведено в приложении В (КНГМ.466451.007РЭ3).

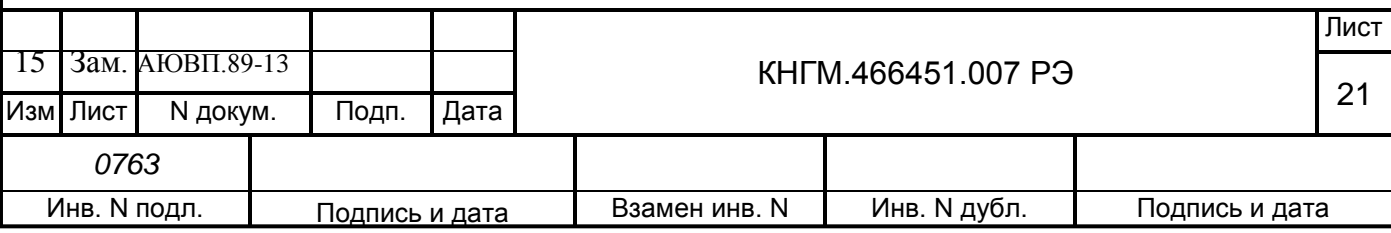

2.2.4.3 Режим индикации меню «НАСТРОЕК СИСТЕМЫ».

Для перехода из Основного экрана в меню «НАСТРОЙКА» необходимо нажать клавишу «F» и перейти в режим отображения «ГЛАВНОЕ МЕНЮ» в соответствии с рисунком 12.

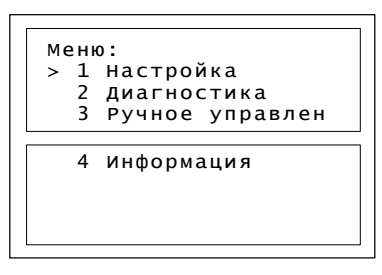

Настройка– настройка системы для ведения поезда; Диагностика– проверка работоспособности датчиков и аппаратуры; Ручное управление – переход в режим кнопочного контроллера; Информация – информация о текущих настройках.

## Рисунок 12

2.2.5 Текущая подготовка системы.

Текущая подготовка системы УСАВП-ГПТ к работе производится машинистом после проверки исправности электровоза и приведения его в состояние готовности для работы при ручном управлении.

Перед началом подготовки системы к работе следует убедиться в отсутствии записи об неисправности системы УСАВП-ГПТ в журнале технического состояния локомотива.

Перед началом движения целесообразно сверить показания УСАВП-ГПТ с датчиками электровоза, при этом следует обратить внимание на синхронность изменения показаний.

Для дальнейшей работы с системой следует перейти из Основного экрана в меню «НАСТРОЕК» нажатием клавиши «F».

В «ГЛАВНОМ МЕНЮ» выбрать с помощью клавиш **или .** и «М» пункт «ДИАГНОСТИКА» (*Главное меню > Диагностика*).

Появится следующее окно в соответствии с рисунком 13.

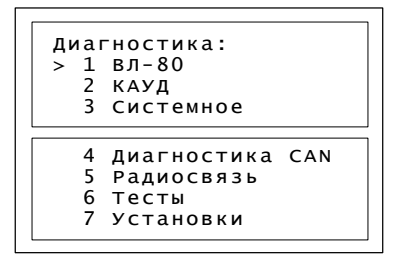

## Рисунок 13

В этом окне выбрать пункт «ВЛ-80С» в соответствии с рисунком 14 (*Главное меню > Диагностика > ВЛ-80С*).

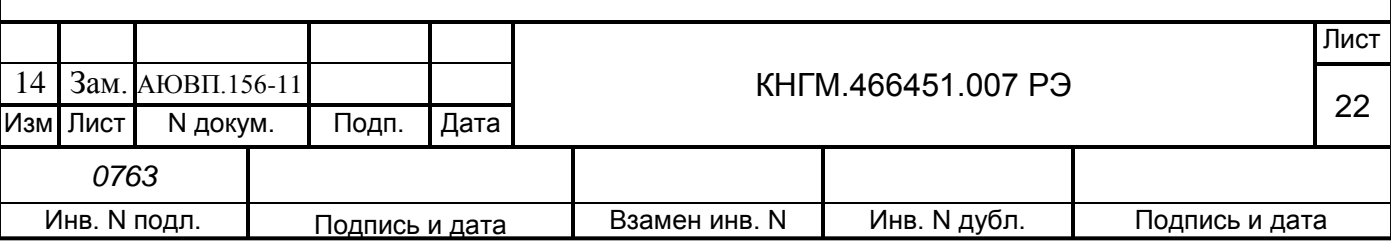

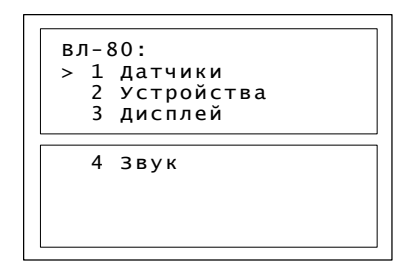

#### Рисунок 14

В этом окне выбрать пункт «ДАТЧИКИ» в соответствии с рисунком 15 (*Главное меню > Диагностика > ВЛ-80С > Датчики*).

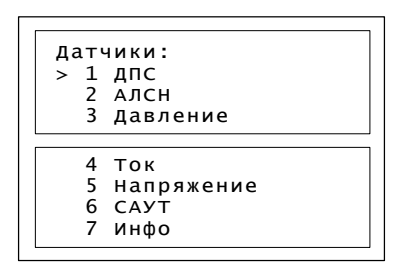

#### Рисунок 15

Проверку показаний тока и напряжения необходимо проводить при поднятых токоприемниках, иначе значения будут нулевыми. В меню «ДАТЧИКИ» подвести курсор к пункту «ТОК» и нажать клавишу «М» (*Главное меню > Диагностика > ВЛ-80С > Датчики > Ток*), появится окно в соответствии с рисунком 16.

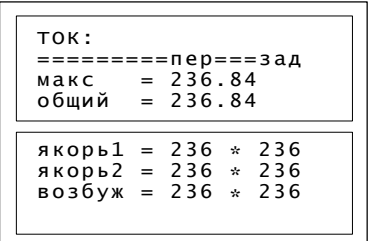

макс – максимальный из всех токов; общий – суммарный ток; якорь1 – ток якоря 1 тележки; якорь2 – ток якоря 2 тележки; возбуж – ток возбуждения.

#### Рисунок 16

В меню «ДАТЧИКИ» подвести курсор к пункту «НАПРЯЖЕНИЕ» и нажать клавишу «М» (*Главное меню > Диагностика > ВЛ-80С > Датчики > Напряжение*), появится окно в соответствии с рисунком 17.

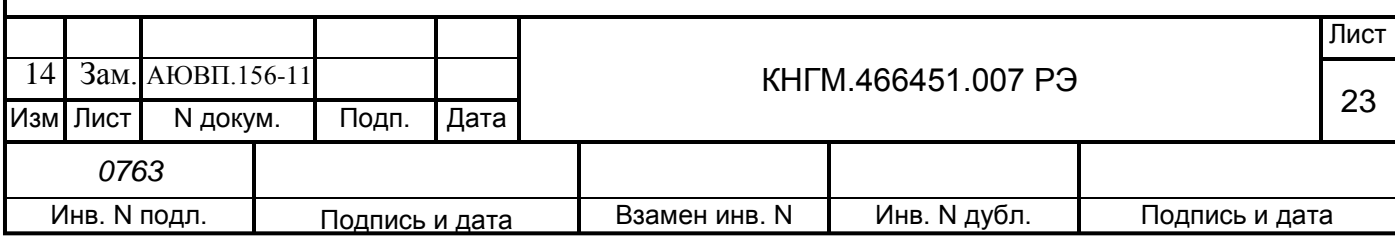

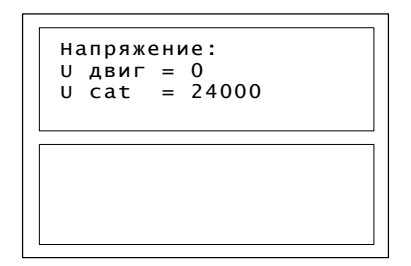

U двиг – напряжение на двигателе;

U cat – напряжение контактной сети.

## Рисунок 17

Измеренные системой УСАВП-ГПТ значения токов и напряжения необходимо сравнить с показаниями штатных амперметров и вольтметров.

Вернуться в меню «ДАТЧИКИ» в соответствии с рисунком 18, нажав клавишу «F» (*Главное меню > Диагностика > ВЛ-80С > Датчики*).

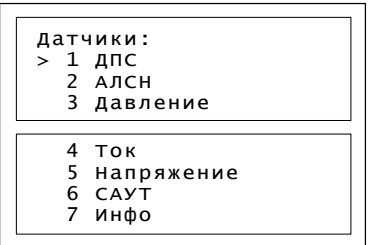

## Рисунок 18

Для сверки показаний значений давления, измеряемого системой, и штатных манометров электровоза выбрать пункт «ДАВЛЕНИЕ» и нажать клавишу «М», появится окно в соответствии с рисунком 19 (*Главное меню > Диагностика > ВЛ-80С > Датчики > Давление*).

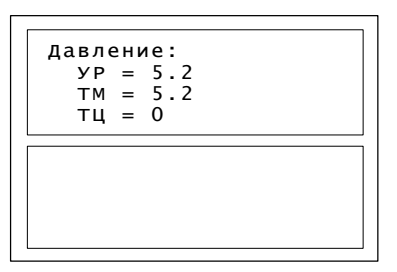

УР – уравнительный резервуар;

ТМ – тормозная магистраль;

ТЦ – тормозной цилиндр;

## Рисунок 19

Вернуться в меню «ДАТЧИКИ», нажав клавишу «F» и выбрать пункт «АЛСН» и нажать клавишу «М» (*Главное меню > Диагностика > Датчики > АЛСН*), появится окно в соответствии с рисунком 20.

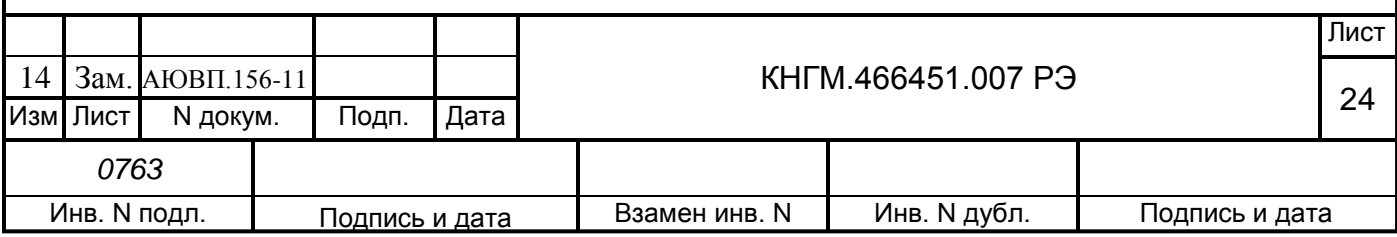

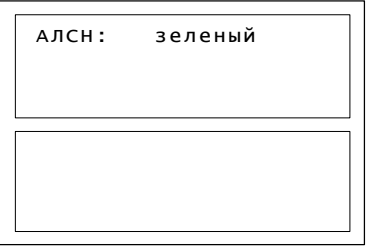

#### Рисунок 20

2.2.6 Ввод в систему оперативной маршрутной информации.

Перед каждой поездкой в систему необходимо ввести или откорректировать исходную информацию об условиях выполнения маршрута:

- координату местоположения поезда;
- номер поезда и табельный номер машиниста;
- информацию о составе поезда;
- диаметр обода (бандажа) колеса;
- режим управления расписание движения;
- временные ограничения скорости;
- параметры работы звуковых сообщений и экрана;
- уставку тока тяговых двигателей при разгоне и во время езды;
- максимальную позицию тяги;
- режим управления подачей песка при боксовании;
- вид используемого тормоза;
- режим работы пневматического тормоза.

Информация о предупреждениях может вводиться в систему для их исполнения не только перед отправлением, но также, при необходимости, и во время движения.

Для дальнейшей работы с системой следует перейти из Основного экрана в «ГЛАВНОЕ МЕНЮ» в соответствии с рисунком 21 нажатием клавиши «F» (*Главное меню*).

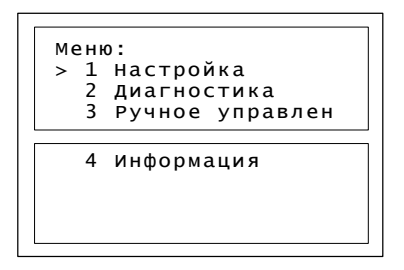

#### Рисунок 21

Выбрать пункт «НАСТРОЙКА» и нажать клавишу «М» (*Главное меню > Настройка*), появится окно в соответствии с рисунком 22.

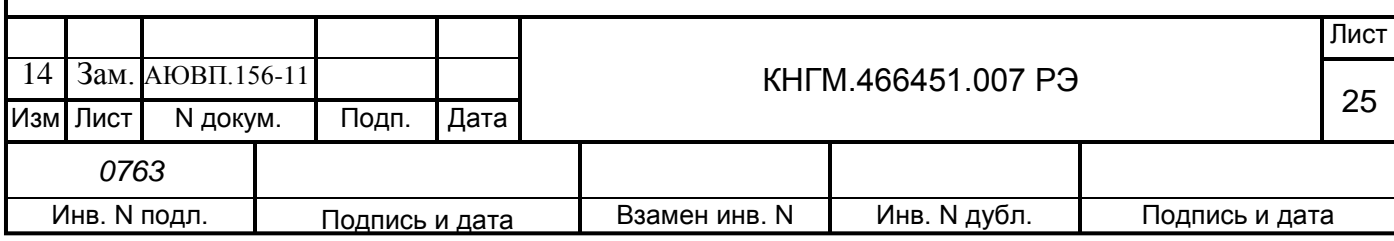

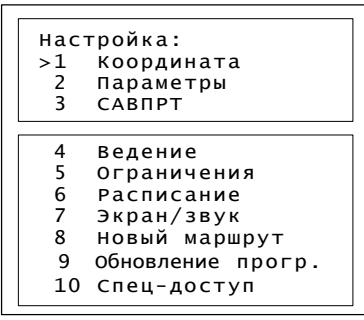

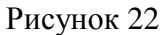

Для ввода координаты в данном меню выбрать пункт «КООРДИНАТА» и нажать клавишу «М» (*Главное меню > Настройка > Координата*), появится окно в соответствии с рисунком 23.

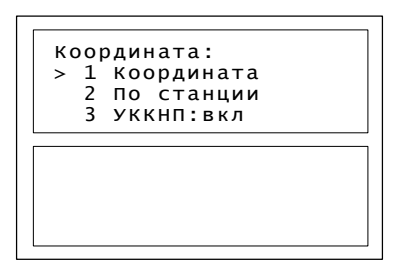

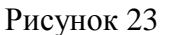

Установка координаты возможна по значению км/пикет пункта «КООРДИНАТА» в соответствии с рисунком 24 или по названию станции в соответствии с рисунком 25.

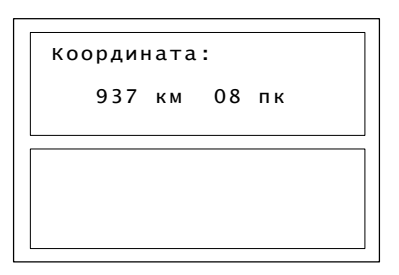

Рисунок 24

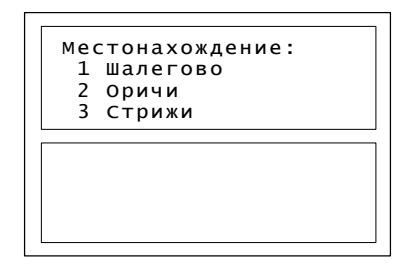

Рисунок 25

Для возврата в меню «НАСТРОЙКА» нажать клавишу «F».

Ввод номера поезда и табельного номера машиниста производится при выборе в пункте

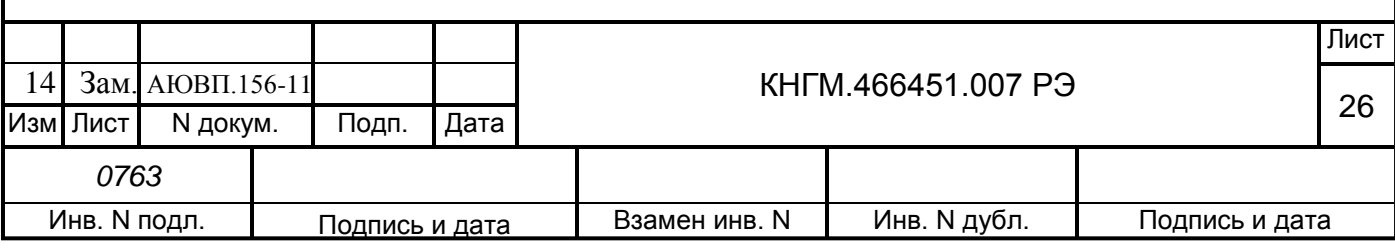

«ПАРАМЕТРЫ» строки «ПОЕЗДКА» (*Главное меню > Настройка > Параметры > Поездка*) в соответствии с рисунком 26*.*

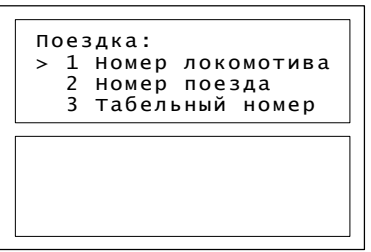

Рисунок 26

Для возврата в меню «НАСТРОЙКА» нажать клавишу «F».

Настройка параметров состава осуществляется в подпункте «СОСТАВ» меню «ПАРАМЕТРЫ» (*Главное меню > Настройка > Параметры > Состав*) в соответствии с рисунком 27.

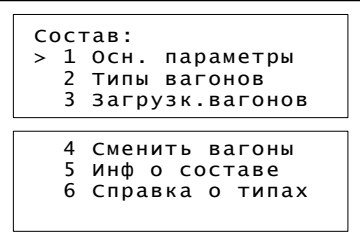

Осн. параметры:

– количество вагонов – количество вагонов состава;

– длина состава – длина состава в условных вагонах;

– масса состава – масса состава в тоннах;

Типы вагонов – описание типов вагонов, входящих в состав, с указанием их порядкового номера;

Загрузк.вагонов – показатель степени загруженности вагонов состава;

Сменить вагоны – внести изменения по типу вагонов и их загрузки;

Инф о составе – сводные данные;

Справка о типах – информация о существующих типах вагонов.

### Рисунок 27

Последовательно перемещаясь по пунктам меню «СОСТАВ» ввести параметры состава: количество вагонов, массу и длину состава, типы и загрузку вагонов. Возврат в меню «НАСТРОЙКА» производится клавишей «F».

Для контроля диаметра колеса (бандажа) выбрать пункт «ПАРАМЕТРЫ», строку «ПАРАМЕТРЫ ДПС» в соответствии с рисунком 28. При необходимости корректировки ввести с помощью кнопок «0 – 9» необходимый диаметр в миллиметрах (например, «1225») для той колёсной пары, на которой установлен датчик ДПС. По умолчанию устанавливается значение последнего изменения. В зависимости от типа используемого датчика откорректировать

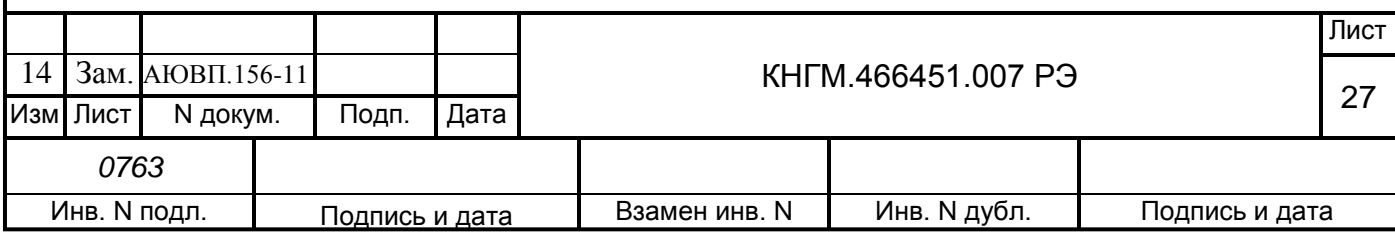

количество зубьев ДПС (Главное меню > Настройка > Параметры > Параметры ДПС).

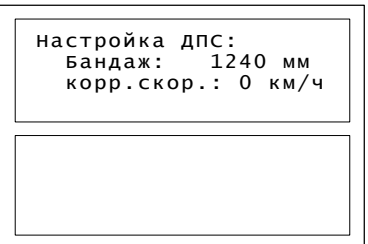

бандаж –диаметр бандажа;

корр.скор. – коэффициент коррекции скорости для поглощения разности показаний скорости САУТ и системы автоведения.

## Рисунок 28

Для изменения или ввода временных ограничений в меню вернуться в меню «НАСТРОЙКА» клавишей «F» и выбрать пункт «ОГРАНИЧЕНИЯ» в соответствии с рисунком 29.

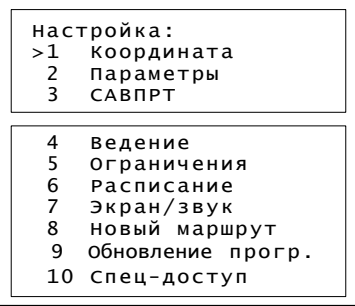

#### Рисунок 29

При выборе пункта «ОГРАНИЧЕНИЯ» появится окно ввода и редактирования временных ограничений (*Главное меню > Настройка > Ограничения*) в соответствии с рисунком 30.

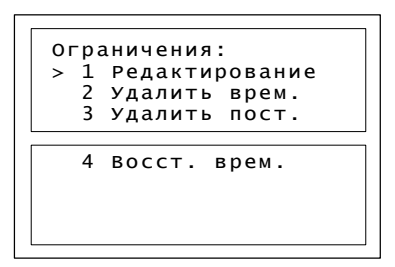

Редактирование – добавление, изменение или удаление временных ограничений;

Удалить врем. – удалить все временные ограничения скорости;

Удалить пост. – удалить все постоянные ограничения скорости;

Восст. врем. – восстановить временные ограничения скорости которые были при загрузке системы.

Рисунок 30

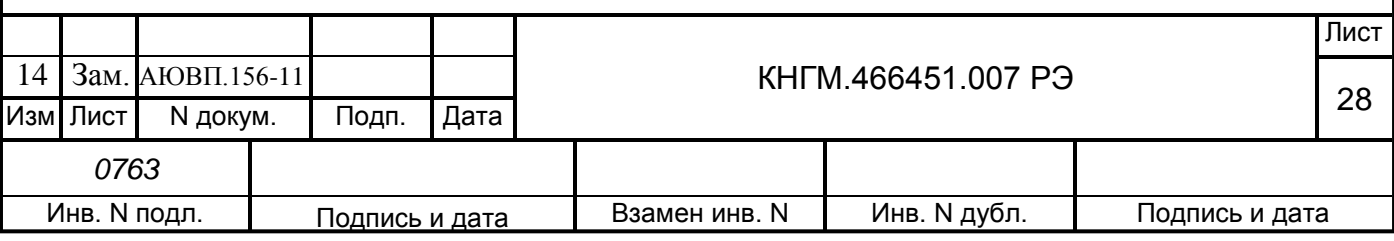

В подпункте «РЕДАКТИРОВАНИЕ» отражаются ранее введенные ограничения в виде «начальная координата участка – конечная координата \* значение ограничения скорости (км/ч)» (*Главное меню > Настройка > Ограничения > Редактирование*) в соответствии с рисунком 31.

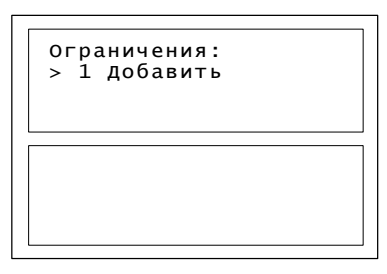

Рисунок 31

Для удаления одного временного ограничения подвести к нему курсор и нажать клавишу «#».

Для добавления нового ограничения или редактирования уже существующего выбрать соответствующую строку, после чего будет отображено диалоговое окно ввода начальной и конечной координаты участка (км/пикет) и скорости ограничения (*Главное меню > Настройка > Ограничения > Редактирование > Добавить*) в соответствии с рисунком 32.

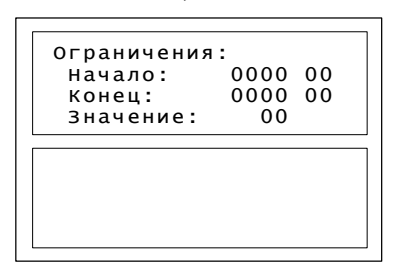

## Рисунок 32

Вернуться в пункт «ОГРАНИЧЕНИЯ» клавишей «F».

Для редактирования временного расписания выбрать одноименный пункт (*Главное меню > Настройка > Ограничения > Редактирование*) в соответствии с рисунком 33.

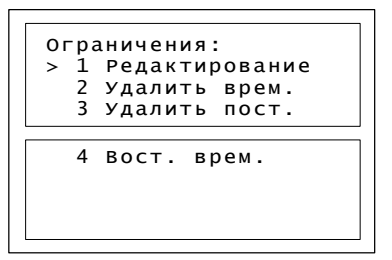

## Рисунок 33

Регулировка яркости экрана и настройка звука производится в пункте «ЭКРАН/ЗВУК» меню «НАСТРОЙКИ» (*Главное меню > Настройка > Экран/звук*) в соответствии с рисунком 34.

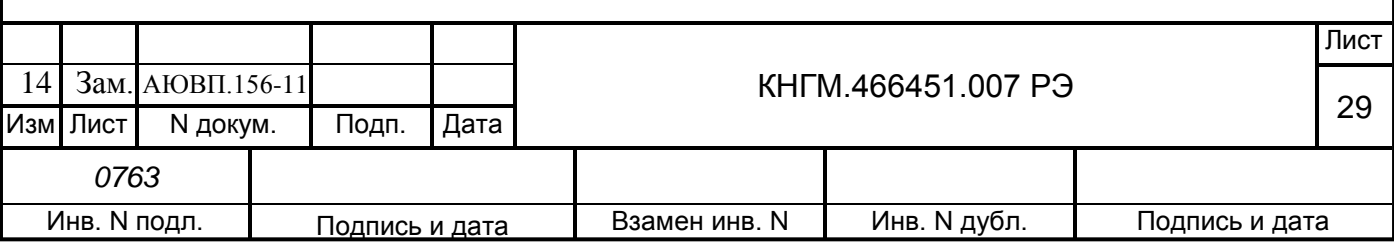

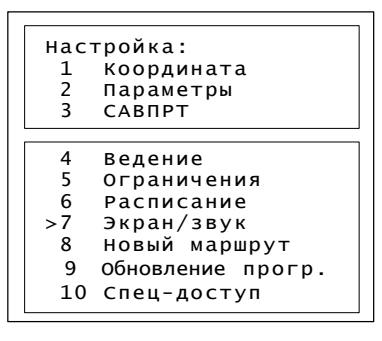

Рисунок 34

При этом появляется следующий экран в соответствии с рисунком 35.

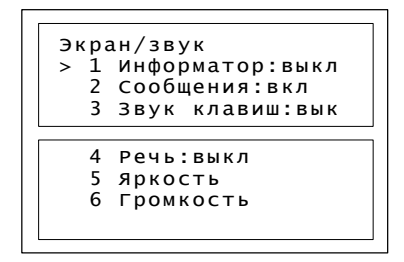

Информатор – общее включение/отключение звуковых сообщений;

Сообщения – предупреждения об особых ситуациях:

– ограничение скорости;

- станция;
- светофор;
- переезд;
- нейтральная вставка;
- искусственные сооружения (тоннели, мосты);

Звук клавиш – установка/снятие звука при нажатии кнопок на клавиатуре;

Речь – установка/снятие речевых сообщений;

Яркость – настройка яркости экрана;

Громкость – уровень громкости речевых сообщений системы.

Рисунок 35

Для изменения состояния режима по пп. 1 – 3 меню необходимо выбрать изменяемый параметр и нажать клавишу «M».

Для регулировки громкости речевых сообщений и яркости экрана используются клавиши  $\blacksquare$ 

<span id="page-29-0"></span>

**2.3 Использование изделия**

2.3.1 Выбор режима работы.

Система УСАВП-ГПТ обеспечивает три режима работы:

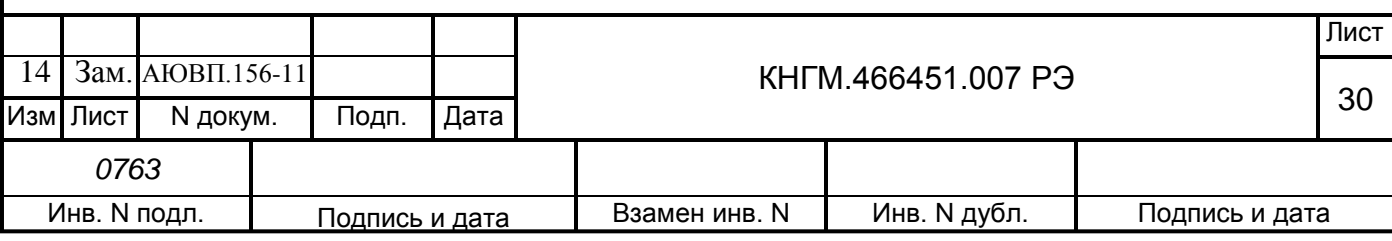

– режим автоведения;

– режим советчик;

– кнопочный контроллер.

Функционально система УСАВП-ГПТ работает: в режиме автоведения - формируя команды и выдавая их в бортовые системы электровоза, в режиме советчик - выдавая на экран блока БИ-2С рекомендуемые параметры движения и не воздействуя на цепи управления электровоза, в режиме кнопочный контроллер - команды формирует оператор (машинист электровоза) с помощью клавиатуры, а аппаратура системы выдает эти команды в цепи управления электровозом.

Система УСАВП-ГПТ может осуществлять управление электровозом только при:

– установленной реверсивной рукоятке контроллера машиниста в положение «ВПЕРЕД»;

– включенном состоянии электропневматического клапана автостопа;

– включенной локомотивной сигнализации.

2.3.2 Работа с системой в режиме автоведения.

Запуск режима автоведения производится нажатием кнопки «П» (пуск) на клавиатуре, в результате этого действия начинается движение поезда. В этом режиме система полностью берет управление на себя. Повторное нажатие на эту кнопку переведет систему в режим подсказки.

ВНИМАНИЕ: ПРИ ПЕРЕВОДЕ МАШИНИСТОМ РУКОЯТКИ КОНТРОЛЛЕРА ИЗ ПОЛОЖЕНИЯ «0», А ТАКЖЕ В СЛУЧАЕ, ЕСЛИ НЕ ПО КОМАНДЕ СИСТЕМЫ ПОЯВЛЯЕТСЯ ДАВЛЕНИЕ В ТОРМОЗНЫХ ЦИЛИНДРАХ, СИСТЕМА УСАВП-ГПТ ОТКЛЮЧАЕТ РЕЖИМ АВТОВЕДЕНИЯ И ПЕРЕХОДИТ В РЕЖИМ ОЖИДАНИЯ КОМАНДЫ МАШИНИСТА. ВОЗВРАТ В РЕЖИМ АВТОВЕДЕНИЯ ПОСЛЕ ПОЛНОГО ОТПУСКА ТОРМОЗОВ ИЛИ ПОСЛЕ ВОЗВРАТА РУКОЯТКИ КОНТРОЛЛЕРА МАШИНИСТА В ПОЛОЖЕНИЕ «0» ВОЗМОЖЕН ТОЛЬКО ПО КОМАНДЕ МАШИНИСТА, КОТОРАЯ ПОДАЕТСЯ НАЖАТИЕМ КНОПКИ «П».

Во время движения допускается расхождение показателей реальной координаты и координаты УСАВП-ГПТ не более 50 метров. При превышении этих показаний необходимо внести корректировку через пункт КООРДИНАТА.

В режиме автоведения информация о позиции тяги и режиме работы тормозов, выводится на экран, информируя машиниста о выполняемой команде управления.

Уставка тока необходима для контроля набора позиций и езды на позиции тяги.

Задание значений уставок тока происходит через пункт УСТАВКА ТОКА меню ТЯГА (*Главное меню > Настройка > Параметры > Тяга > Уставка тока*) в соответствии с рисунком 36.

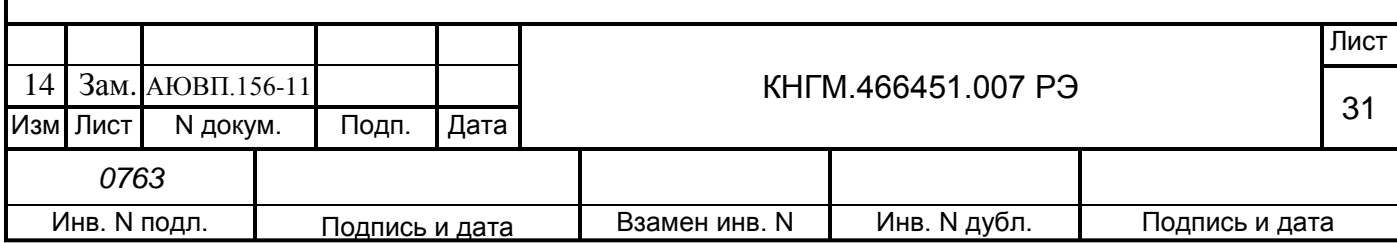

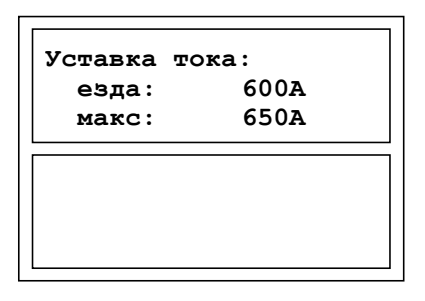

езда – уставка тока во время езды: во время набора позиций при скорости свыше 10 км/ч, система не производит набор следующей позиции пока предсказываемый ток не будет ниже указанной уставки;

макс – ток, при превышении которого происходит переключение позиции контроллера на более низкую.

## Рисунок 36

Для настройки параметров боксования в меню ТЯГА выбрать пункт БОКСОВАНИЕ (*Главное меню > Настройка > Параметры > Боксование*), в результате откроется окно в соответствии с рисунком 37.

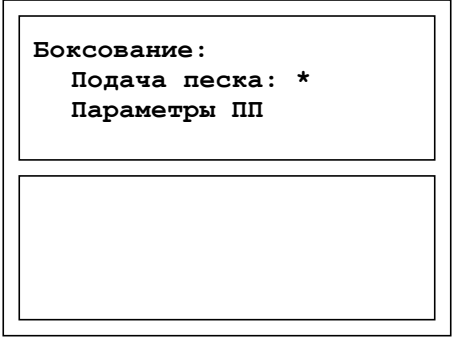

Подача песка – включение (\*) / отключение (-) подачи песка при боксовании (управляющая клавища  $\boxed{\mathsf{M}}$ );

Параметры ПП – параметры подачи песка.

Рисунок 37

Установка режима оперативного ограничения скорости.

В случае необходимости, можно задать оперативное ограничение скорости, вступающее в силу с момента включения и действующее до его отмены, самим машинистом.

Оперативное ограничение скорости устанавливается с Основного экрана системы нажатием на клавиатуре кнопки «#» и цифры, соответствующей необходимому ограничению (таблица 4). Двойное нажатие символа «#» отключит данный режим (таблица 4).

Таблица 4 – Ограничения скорости

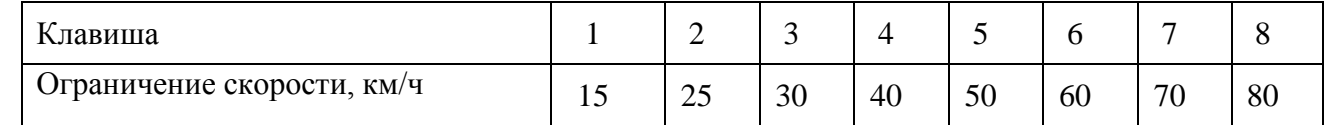

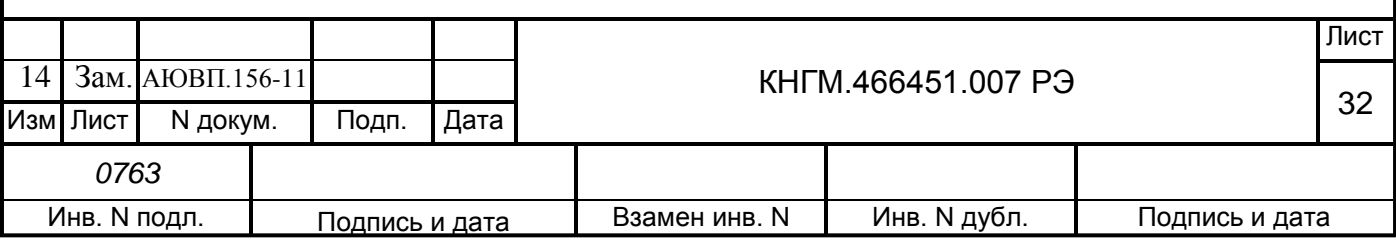

Этот режим отражается на Основном экране системы символом «(о)» в левом нижнем углу перед строкой индикации, при этом следующее ограничение скорости не будет обозначено, значение текущего ограничения скорости на Основном экране будет соответствовать заданному оперативному ограничению.

2.3.3 Работа с системой в режиме советчика.

При инициализации система автоматически переходит в режим советчика. Для перехода из режима автоведения в режим советчик следует нажать кнопку «П» на КВ. Функционально система УСАВП-ГПТ работает идентично в обоих режимах, за исключением того, что в режиме советчика не выдает команд управления в бортовые системы электровоза.

2.3.4 Работа с системой в режиме кнопочного контроллера

Переход в режим кнопочного контроллера осуществляется из основного экрана последовательным нажатием клавиш «\*» и «7» на блоке КВ или выбрав пункт КНОПОЧНЫЙ КОНТРОЛЛЕР в главном меню (*Главное меню > Кнопочный контроллер*), в результате откроется окно управления тягой в соответствии с рисунком 38.

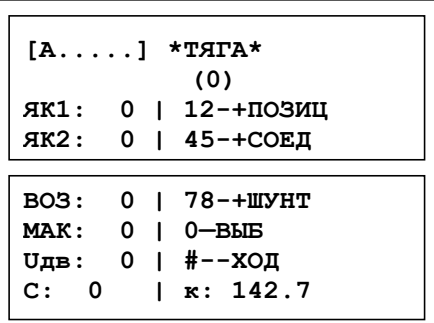

[А….] – строка состояния системы;

(0) – указатель позиции тяги;

ЯК1, ЯК2, ВОЗ, МАК, - токи якоря первой, второй пары двигателей, возбуждения, максимальный;

Uдв – напряжение на тяговом двигателе;

1 / 2 – сброс / набор одной позиции;

4 / 5 - сброс / набор до ходовой позиции;

7 / 8 - сброс / набор позиции ослабления поля;

# - переход к экрану в соответствии с рисунком 39;

С – текущая скорость;

К – текущая координата.

Рисунок 38

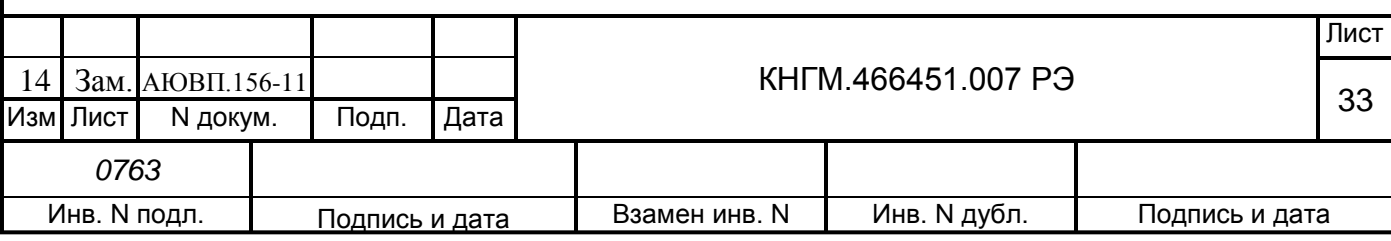

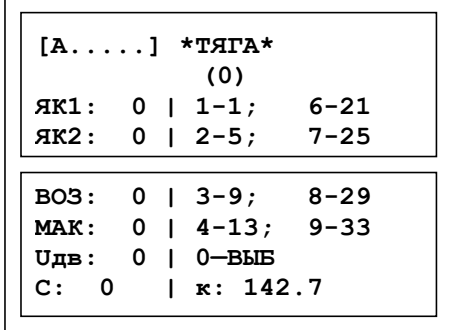

1-9 – переход к соответствующей ходовой позиции;

# - переход к предыдущему экрану.

## Рисунок 39

Для перехода к ручному управлению пневматическим торможением необходимо нажать клавишу «М» на блоке КВ, что приведет к появлению экрана в соответствии с рисунком 40 . Переход возможен только на нулевой позиции тяги.

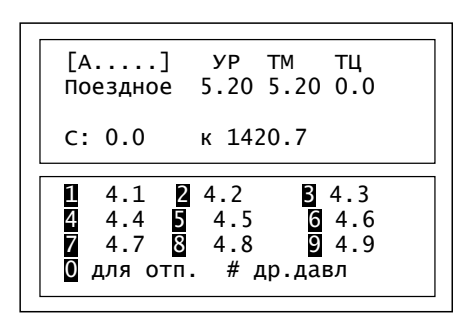

[А….] – строка состояния системы;

УР, ТМ, ТЦ – давление в уравнительном резервуаре, тормозной магистрали и тормозных цилиндрах;

поездное – выполняемое задание;

С – текущая скорость;

К – текущая координата.

1 – торможение до давления 4.1 атм;

2 – торможение до давления 4.2 атм;

…..

9 – торможение до давления 4.9 атм;

0 – переход в экран отпуска соответствии с рисунком 41;

# – другие давления.

Рисунок 40

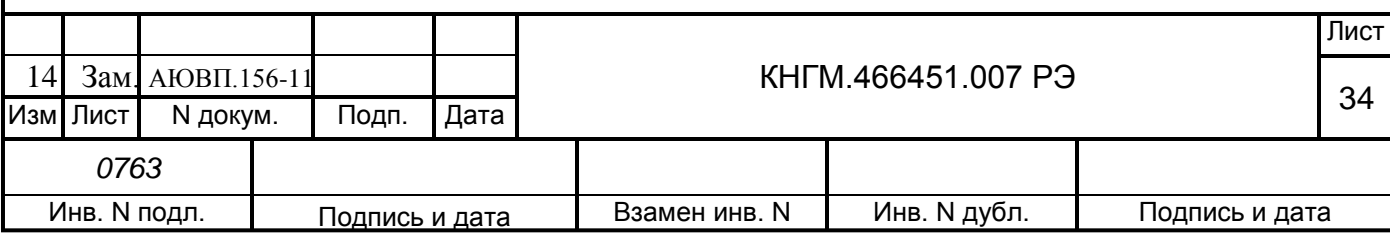

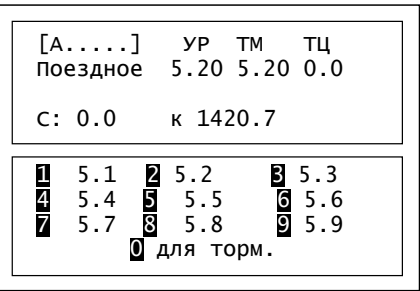

1 – отпуск до давления 5.1 атм;

2 – отпуск до давления 5.2 атм;

……

9 – отпуск до давления 5.9 атм;

0 – переход в экран торможения.

## Рисунок 41

2.3.5 Окончание работы с системой.

Для окончания работы с УСАВП-ГПТ следует установить на пульте управления системы:

– тумблер ВЫХОДНЫЕ ЦЕПИ – в положении ОТКЛ (на блоке БИ);

– тумблер СЕТЬ – в положении ОТКЛ (на блоке БКЦ-П);

- автоматические выключатели «220В» и «+АБ» в положении ОТКЛ (на блоке ПВА);

– вынуть сменный картридж из блока БР РПДА-ГПТ для передачи его на расшифровку.

Если в процессе использования системы УСАВП-ГПТ были замечены сбои или неисправности, машинист должен в конце смены сделать об этом запись в журнале технического состояния локомотива ТУ-152.

## **2.4 Действия в экстремальных ситуациях**

<span id="page-34-0"></span>После включения питания система УСАВП-ГПТ должна войти в рабочий режим. Если система не вошла в рабочий режим и после перезапуска, ее следует отключить и сделать запись о характере неисправности в журнал технического состояния локомотива ТУ-152.

При обнаружении признаков неправильного выполнения системой своих функций в режиме автоведения следует – тумблер ВЫХОДНЫЕ ЦЕПИ перевести в положение ОТКЛ (система перейдет в режим подсказки) и проверить информацию, выводимую на индикатор:

– если информация, выводимая на индикатор, соответствует параметрам движения, допускается дальнейшее использование системы в режиме подсказки;

– если информация, выводимая на индикатор, не соответствует параметрам движения, систему следует отключить, переведя автомат СЕТЬ на БКЦ-П в положение ОТКЛ и

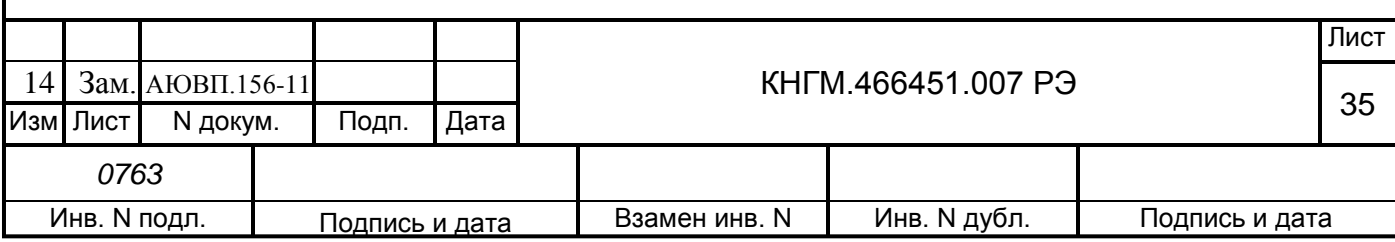

сделать запись о характере неисправности в журнал технического состояния локомотива ТУ-152.

**ВНИМАНИЕ: ОТСОЕДИНЕНИЕ РАЗЪЕМА Х1 КАБЕЛЯ RС5-2 ОТ БЛОКА БДУ-12 ДОПУСКАЕТСЯ ТОЛЬКО ПРИ УСЛОВИИ НАЛИЧИЯ ТУМБЛЕРА «ТК,ОК» НА БЛОКЕ БКЦ-П01, ПОСЛЕ ВЫКЛЮЧЕНИЯ ТУМБЛЕРА. ПРИ ОТСУТСТВИИ ТУМБЛЕРА «ТК,ОК» НА БЛОКЕ БКЦ-П01 (ИЛИ КОГДА ОН НАХОДИТСЯ В ПОЛОЖЕНИИ «ВКЛ») ПРИ РАЗЪЕДИНЕНИИ УКАЗАННЫХ СОЕДИНЕНИЙ ОБЕСТОЧИВАЮТСЯ ВЕНТИЛИ ЭЛЕКТРОПНЕВМАТИЧЕСКОЙ ПРИСТАВКИ САУТ ИЛИ ПНЕВМОМОДУЛЯ ПМ И ПРОИСХОДИТ ПНЕВМАТИЧЕСКОЕ ТОРМОЖЕНИЕ ПОЕЗДА.**

Возможные неисправности электрического и тормозного оборудования системы УСАВП-ГПТ и способы их устранения приведены в разделе 3.3.

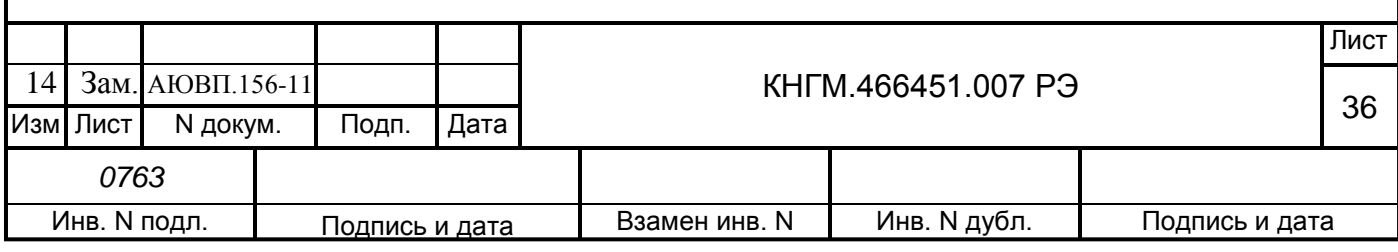

## <span id="page-36-0"></span>**3 ВИДЫ И ПЕРИОДИЧНОСТЬ ТЕХНИЧЕСКОГО ОБСЛУЖИВАНИЯ И РЕМОНТА**

### **3.1 Общие требования к техническому обслуживанию и ремонту УСАВП-ГПТ**

<span id="page-36-1"></span>Организация обслуживания системы УСАВП-ГПТ построено таким образом, чтобы максимально совместить виды обслуживания системы с видами технического обслуживания электровозов и ремонта электровозов.

Качественное и своевременное выполнение необходимых работ по техническому обслуживанию обеспечивает поддержание системы УСАВП-ГПТ в исправном состоянии. Своевременное устранение отклонений от номинальных характеристик, вызванных как изменением параметров элементов и выходом их из строя, так и изменением условий эксплуатации, обеспечивает достоверность измерений, позволяет получать требуемую эксплуатационную надежность системы.

Для качественного выполнения системой своих функций бортовую базу данных в системных блоках или блоке центрального процессора необходимо актуализировать не реже одного раза в месяц.

В настоящем руководстве определены объемы и перечень работ по техническому обслуживанию, а также по отысканию и устранению отказов и неисправностей аппаратуры системы УСАВП-ГПТ при различных видах ремонтов электровозов.

Виды технического обслуживания, периодичность, объемы и перечень работ по обслуживанию и ремонту устройств, входящих в состав системы УСАВП-ГПТ (таблица 2), указаны в документации на эти устройства:

– регистратор параметров движения и автоведения электровоза РПДА-ГПТ КНГМ.421429.007РЭ;

датчик угловых перемещений ДПС-4МГ СВТИ.401263.002 ИО;

преобразователь давления измерительный ADZ-ZML-10.0 РЭ;

 корпусные детали для соединения трубопроводов (резьбовые) применяют по ГОСТ21856 и ГОСТ21873;

краны разобщительные – ТУ3184-516-05744521-2004;

 соединения трубопроводов производится в соответствии с требованиями инструкции ЦТ-533 п. 9.1.4;

 воздухопроводы – стальные бесшовные холоднодеформированные трубы по ГОСТ 8733 или стальные усиленные оцинкованные – по ГОСТ 3262.

Диагностический контроль, а также профилактические и ремонтные работы, требующие демонтажа аппаратуры системы УСАВП-ГПТ с локомотива, должны выполняться персоналом, прошедшим специальное обучение и имеющим разрешение на проведение этих работ.

Все работы по техническому обслуживанию и ремонту системы УСАВП-ГПТ и ее составных частей должны производиться согласно «Правилам по охране труда при техническом обслуживании и текущих ремонтах тягового подвижного состава», «Правилам по технике безопасности и производственной санитарии при эксплуатации электровозов, тепловозов и МВПС» и «Типовой инструкции по охране труда для слесарей по ремонту электроподвижного состава».

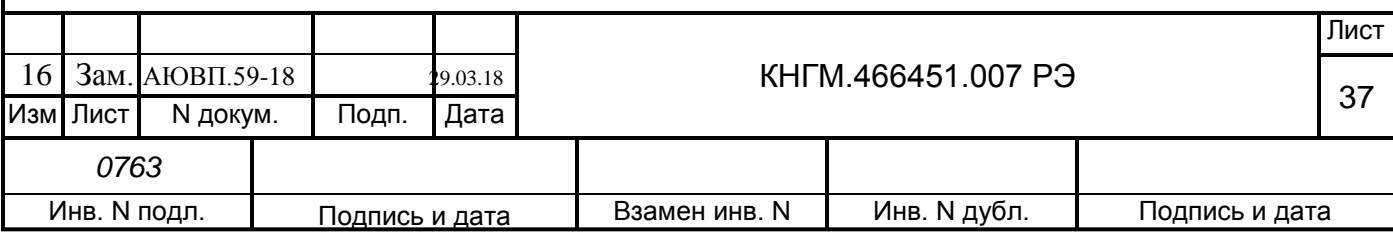

#### **3.2 Виды работ, выполняемых при проведении технического обслуживания**

3.2.1 Техническое обслуживание системы при ТО-2 электровоза.

<span id="page-37-0"></span>3.2.1.1 Просмотреть журнал технического состояния локомотива ТУ-152 на отсутствие замечаний по работе системы УСАВП-ГПТ от последнего технического обслуживания или текущего ремонта.

3.2.1.2 На датчиках угловых перемещений ДПС-4МГ произвести следующие профилактические работы:

 проверить надёжность крепления датчиков к буксам. В случае ослабления крепления подтянуть крепежные болты;

 проверить целостность наружных кабелей, идущих от ДПС-4МГ к проходной втулке в полу кузова электровоза.

3.2.1.3 После приведения электровоза в рабочее состояние провести проверку работоспособности системы УСАВП-ГПТ в следующем порядке:

 включить систему при помощи автоматического выключателя СЕТЬ расположенного на блоке БКЦ-П;

 перевести тумблеры ВЫХОДНЫЕ ЦЕПИ, расположенные на блоках БИ в кабинах № 1 и № 2 в положение ВКЛ.

На блоках системы должны загореться светодиодные индикаторы, свидетельствующие о работоспособности устройств, а на дисплее блока БИ в левом верхнем углу должен появиться мигающий курсор, затем заставка экрана с названием программы и номером версии.

При отсутствии системной заставки в течение одной минуты необходимо отключить автомат СЕТЬ и через 20…30 с включить заново. Если за две – три попытки система не приходит в рабочее состояние, то она неисправна и эксплуатации не подлежит.

3.2.1.4 После включения необходимо выполнить предрейсовый тест:

нажатием клавиши «F» перейти из основного экрана в главное меню;

с помощью клавиш выбрать пункт (*Диагностика > Предрейсовый тест*).

3.2.1.5 Тест проводить при поднятом токоприемнике и установленном картридже в блоке регистрации.

3.2.1.6 После окончания теста выключить систему УСАВП-ГПТ: тумблер СЕТЬ на БКЦ-П установить в положение ОТКЛ.

3.2.1.7 При наличии записей об отказах или отрицательных результатах теста дальнейшее использование системы не допускается до выявления отказавшего узла или устранения неисправности в условиях депо, при проведении электровозу ближайшего планового вида ремонта или обслуживания.

О проведенной проверке и её результатах сделать запись в журнал технического состояния локомотива ТУ-152.

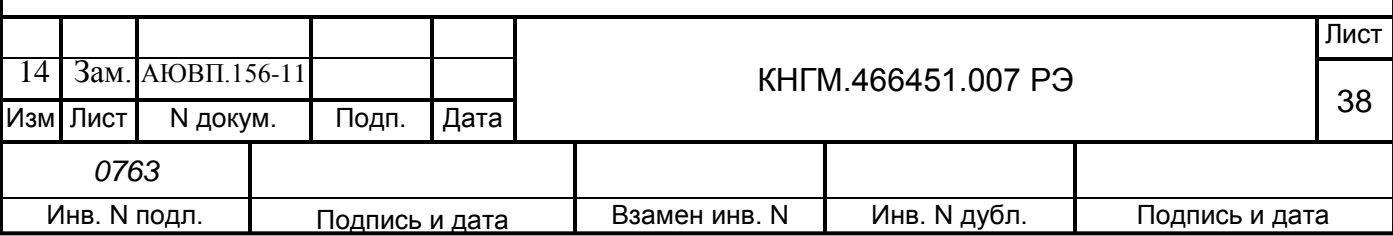

3.2.2 Техническое обслуживание системы при ТР-1 электровоза.

3.2.2.1 Просмотреть журнал технического состояния локомотива ТУ-152 на отсутствие замечаний по работе системы УСАВП-ГПТ от последнего технического обслуживания или текущего ремонта.

3.2.2.2 Проверить состояние контактов у разъёмов блоков и кабелей аппаратуры системы УСАВП-ГПТ, в случае загрязнения протереть их спиртом. Блоки и кабели с сильно окисленными разъёмами (со следами позеленения, шероховатости или других проявлений коррозии) заменить.

3.2.2.3 Проверить состояние корпусов и изоляторов блоков БИВМ-6, очистить их от пыли и загрязнений. В случае растрескивания корпуса или изолятора заменить блок.

3.2.2.4 Места, подвергшиеся коррозии, тщательно очистить от ржавчины и покрыть эмалью МЛ-12 ГОСТ 9754.

3.2.2.5 На датчиках угловых перемещений ДПС-4МГ произвести следующие профилактические работы:

 проверить крепление датчиков к буксам. В случае ослабления крепления подтянуть крепежные болты;

 внешним осмотром проверить состояние контровочной проволоки. В случае ослабления укрепить проволочный бандаж;

 проверить целостность наружных кабелей, идущих от ДПС к проходной втулке в полу кузова электровоза;

 проверить состояние и крепление БИП ДПС-4МГ. Крепления должны быть надежными, без механических повреждений.

3.2.2.6 Проверить работоспособнось панелей диодов, в случае выявления неисправности заменить работоспособным оборудованием.

3.2.2.7 Провести контроль работоспособности системы в объеме пп. 3.2.1.3 – 3.2.1.6 работ. В случае выявления неисправного блока (неисправных блоков) заменить его работоспособным оборудованием.

3.2.2.8 При наличии записей о неисправностях системы УСАВП-ГПТ или появлении их при проверке, установить причину неисправности по внешним признакам. При необходимости произвести замену неисправных комплектующих изделий.

3.2.3 Техническое обслуживание системы при ТР-2 электровоза.

3.2.3.1 Просмотреть журнал технического состояния локомотива ТУ-152 на отсутствие замечаний по работе системы УСАВП-ГПТ от последнего технического обслуживания или текущего ремонта.

3.2.3.2 Провести техническое обслуживание системы в объеме ТР-1 (пп. 3.2.2.2 - 3.2.2.4 работ).

3.2.3.3 На датчиках угловых перемещений ДПС-4МГ произвести следующие профилактические работы:

а) снять датчик с буксы и, не отсоединяя подводящего кабеля, подвесить на специальный крюк;

б) произвести осмотр и убедиться в отсутствии следующих дефектов:

1) «тугой» ход или заедание вала при вращении рукой;

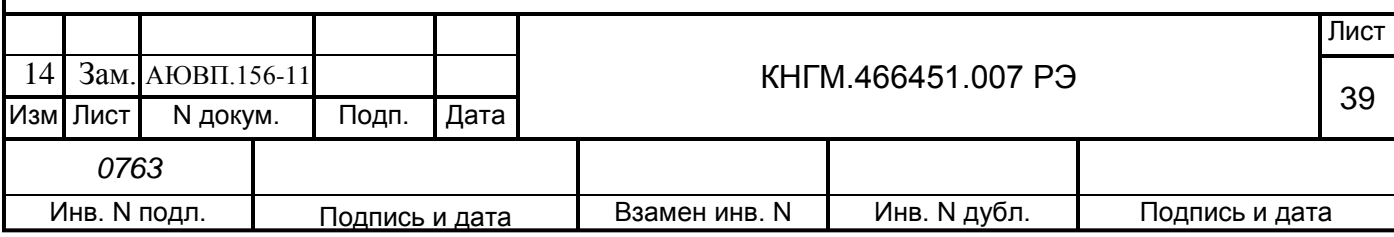

2) трещины, изгибы или искривления диска, вала или пальца;

3) люфт в шпоночном соединении;

в) при наличии названных дефектов ДПС следует заменить, для чего снять крышку с БИП. Проверить на наличие загрязнений и влаги. Состояние проводов на клеммах проверить, при необходимости покрепить. Состояние деталей, наконечников проверить, негодные элементы заменить. Обнаруженные дефекты устранить.

3.2.3.4 Подключить питание системы и провести проверку функционирования УСАВП-ГПТ, для чего следует установить:

тумблер ВЫХОДНЫЕ ЦЕПИ – в положении ОТКЛ;

тумблер СЕТЬ на БКЦ-П – в положении ВКЛ.

Войти в режим индикации основного экрана системы. С помощью клавиш выбрать пункт (*Диагностика > ВЛ-80С > Датчики > ДПС*).

При вращении диска ДПС проконтролировать изменение величины скорости на экране индикатора.

После окончания проверки выключить систему УСАВП-ГПТ.

3.2.3.5 Произвести установку датчика на буксу, согласно Инструкции по техническому обслуживанию и ремонту СВТИ.401263.002 ИО.

3.2.3.6 Обновить версии программного обеспечения в блоках КАУД и бортовую управляющую программу автоведения и базу данных в блок БС (БЦП) согласно АЮВП.466451.007ИС.

3.2.3.7 С помощью клавиш выбрать пункт (*Диагностика > ДИАГНОСТИКА СAN > canerrs*). Запомнить число ошибок в строке «total errors».

3.2.3.8 Сверить показания датчиков системы УСАВП-ГПТ с датчиками электровоза (см. п 2.2.5), при этом следует обратить внимание на синхронность изменения показаний.

3.2.3.9 Снова выбрать пункт (*Диагностика > ДИАГНОСТИКА СAN > canerrs*). Число ошибок в строке «total errors» не должно увеличиться более чем на 20.

3.2.3.10Провести контроль работоспособности системы в объеме ТО-2 (пп. 3.2.1.3 – 3.2.1.5 работ). В случае выявления неисправного блока (неисправных блоков) заменить его работоспособным оборудованием.

3.2.4 Техническое обслуживание системы при ТР-3 и СР электровоза.

3.2.4.1 Демонтировать блоки системы УСАВП-ГПТ.

3.2.4.2 Провести полную проверку функционирования системы УСАВП-ГПТ согласно КНГМ.466451.007РЭ1 Приложение А или КНГМ.466451.007РЭ2 Приложение Б.

3.2.4.3 Состояние и крепление кабелей, разъёмов и проводов с наконечниками системы УСАВП-ГПТ проверить, при необходимости закрепить, негодные элементы заменить. Контакты разъёмов протереть, нарушенную маркировку, изоляцию восстановить. Заменить кабели с сильно окисленными разъёмами (со следами позеленения, шероховатости или других проявлений коррозии).

3.2.4.4 Смонтировать систему УСАВП-ГПТ на электровоз.

3.2.4.5 После ремонта электровоза произвести техническое обслуживание в объеме пп. 3.2.3.6 – 3.2.3.10 работ.

3.2.5 Техническое обслуживание системы при КР и КРП электровоза.

3.2.5.1 Демонтировать аппаратуру системы УСАВП-ГПТ.

3.2.5.2 Провести полную проверку функционирования системы УСАВП-ГПТ согласно КНГМ.466451.007РЭ1 Приложение А и КНГМ.466451.007РЭ2 Приложение Б.

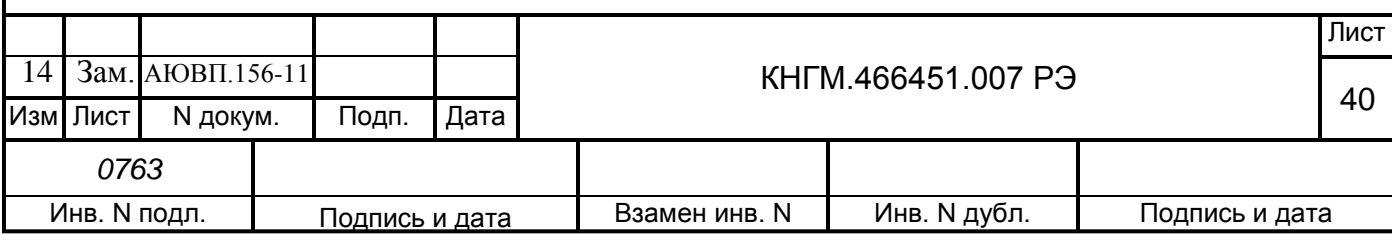

3.2.5.3 После ремонта электровоза произвести монтаж аппаратуры.

3.2.5.4 Произвести установку датчика на буксу, согласно инструкции по техническому обслуживанию и ремонту СВТИ.401263.002 ИО.

3.2.5.5 Провести контроль функционирования системы в объеме пп. 3.2.3.6 – 3.2.3.10 работ.

3.2.5.6 На время оснащения электровозов системами УСАВП-ГПТ допускается не направлять на ремонтный завод аппаратуру УСАВП-ГПТ.

В случае оставления кабельной системы на электровозе, при прибытии на завод, представитель ремонтного завода совместно с заводской инспекцией и сопровождающим машинистом при составлении описи ремонтных работ в обязательном порядке должны предусматривать требования по сохранности электромонтажных и установочных изделий системы УСАВП-ГПТ, а по окончании ремонта ОТК и заводской инспекции – обеспечить приемку на каждой секции электровоза.

## **3.3 Возможные неисправности и способы их устранения**

<span id="page-40-0"></span>Перечень неисправностей электрического оборудования системы УСАВП-ГПТ и способы их устранения приведены в таблице 5.

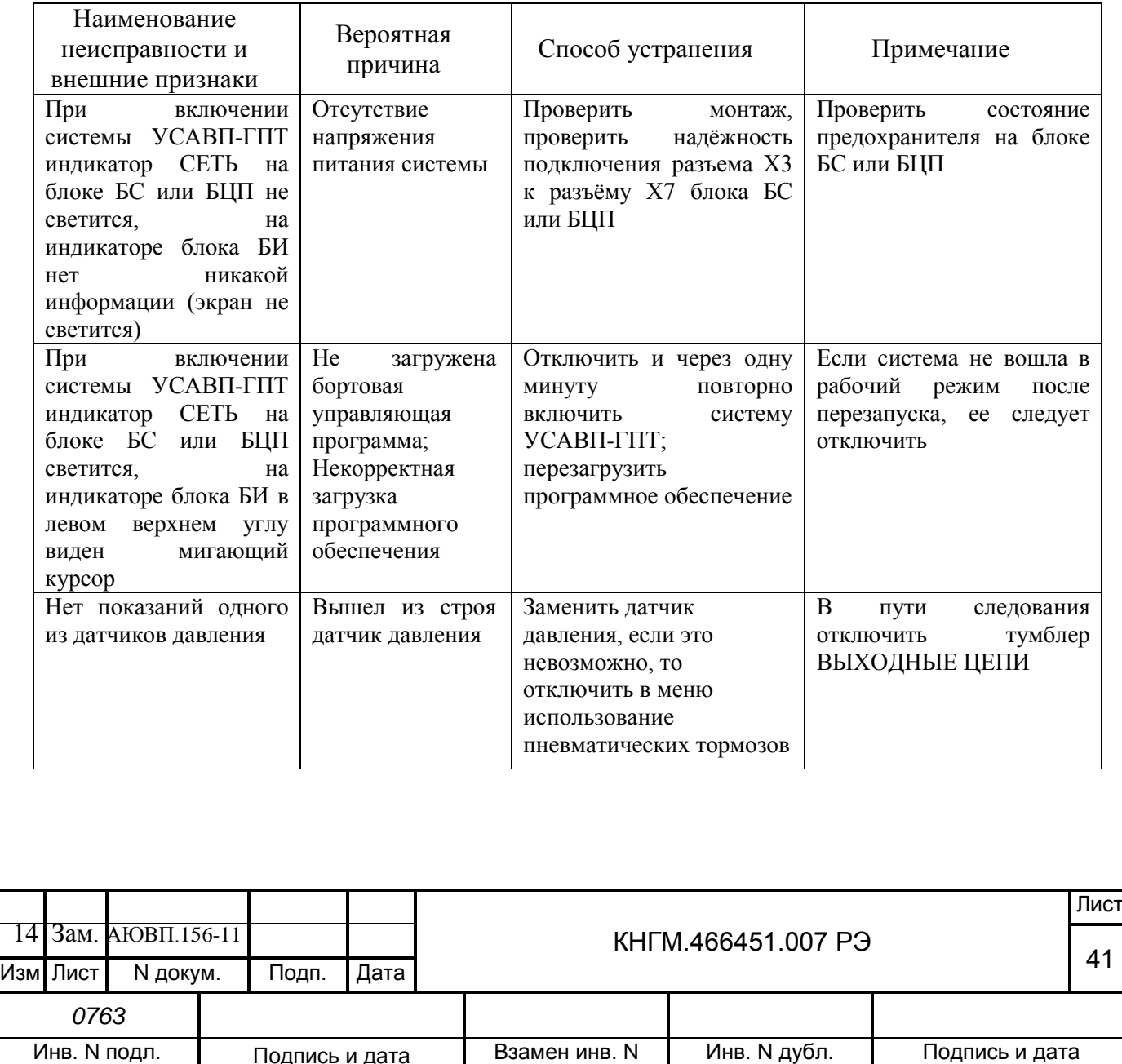

Таблица 5 – Неисправности электрического оборудования и способы их устранения

Продолжение таблицы 5

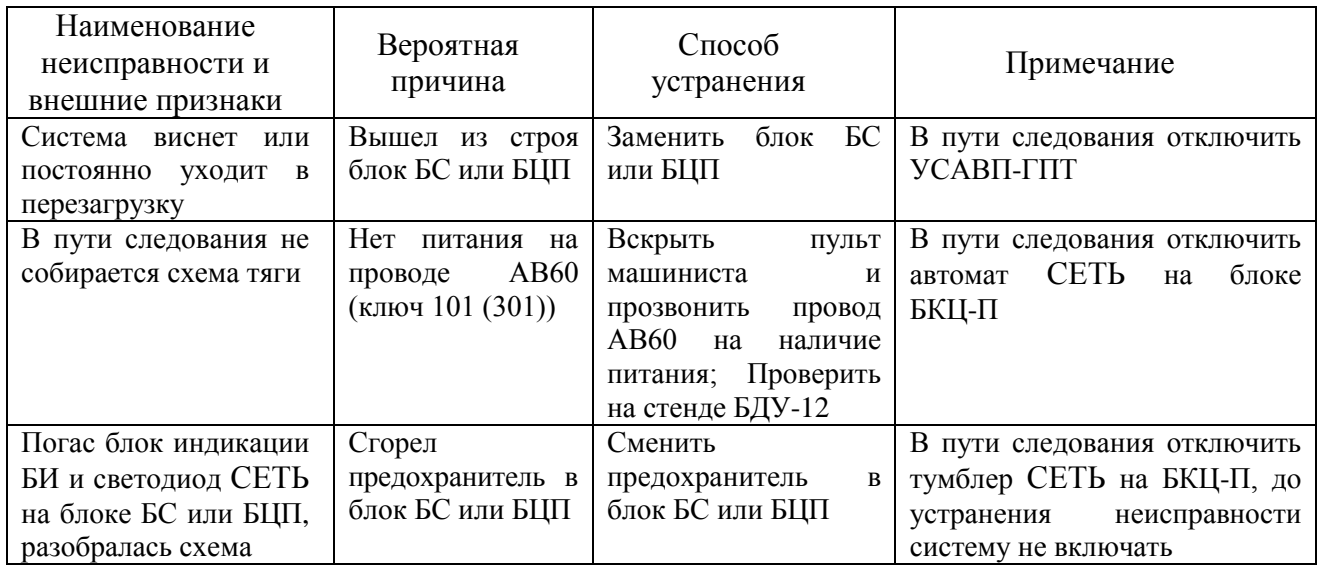

Перечень неисправностей тормозного оборудования системы УСАВП-ГПТ и способы их устранения приведены в таблице 6.

Таблица 6 – Неисправности тормозного оборудования и способы их устранения

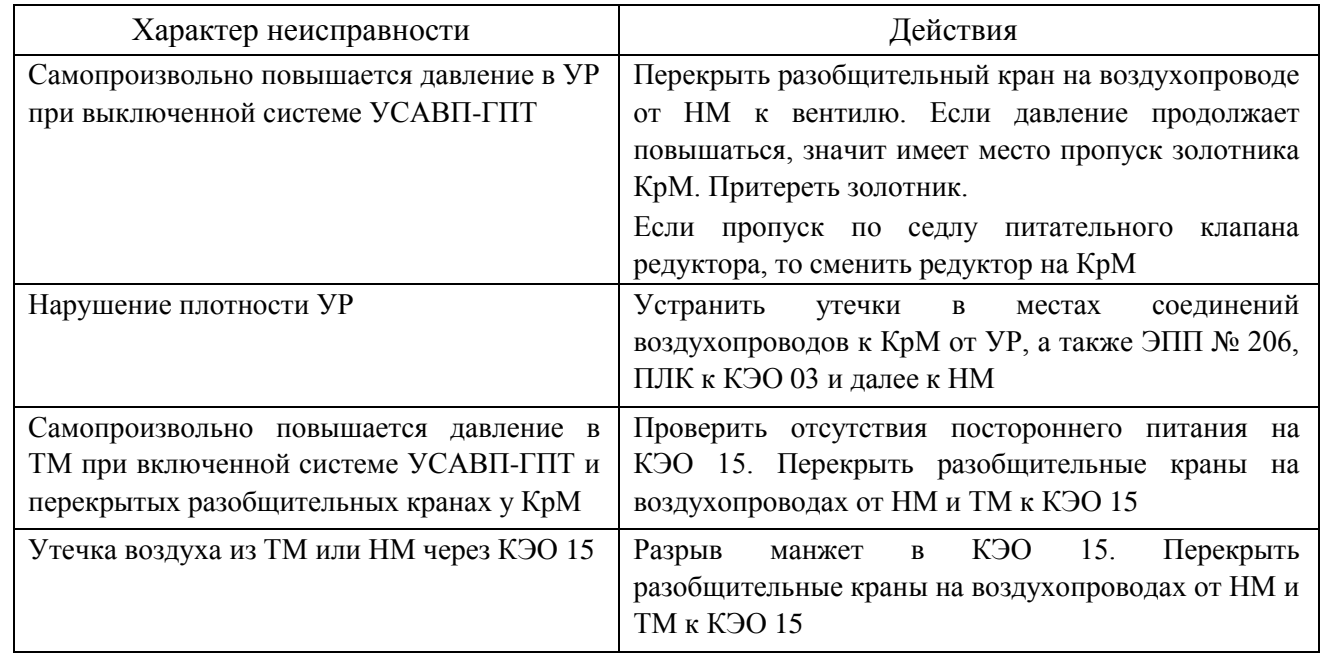

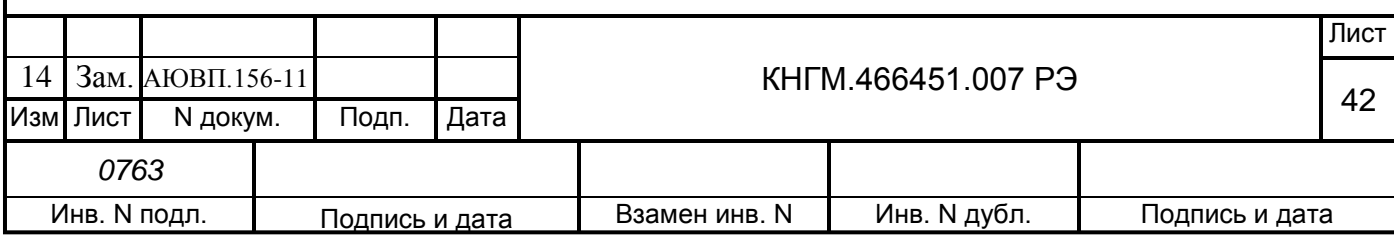

## **4 ХРАНЕНИЕ**

<span id="page-42-0"></span>4.1 Условия хранения в части воздействия климатических факторов должны соответствовать группе 1 (Л) по ГОСТ 15150.

Система в транспортной таре должно храниться в отапливаемых складских помещениях, защищающих его от воздействия атмосферных осадков при отсутствии в воздухе паров кислот, щелочей и других агрессивных примесей, при температуре окружающего воздуха от плюс 5 до плюс 40 °С и относительной влажности воздуха до 80 % при температуре плюс 25 °С.

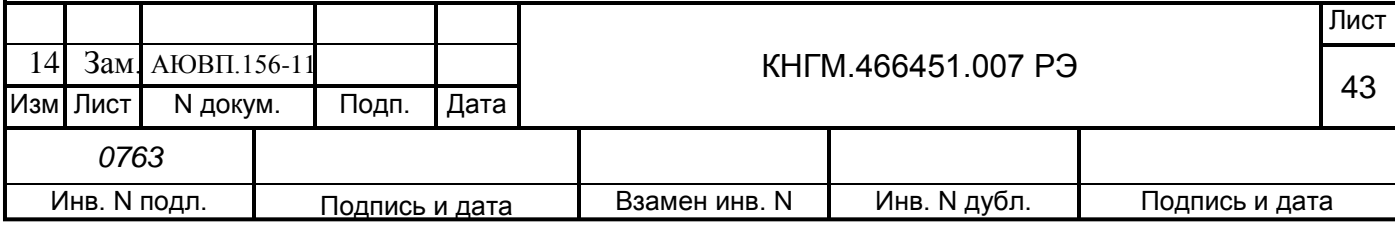

# **5 ТРАНСПОРТИРОВАНИЕ**

<span id="page-43-0"></span>5.1 Условия транспортирования системы УСАВП-ГПТ должны соответствовать в части воздействия:

- климатических факторов группе 5(ОЖ4) по ГОСТ 15150;
- механических нагрузок группе С по ГОСТ 23216.

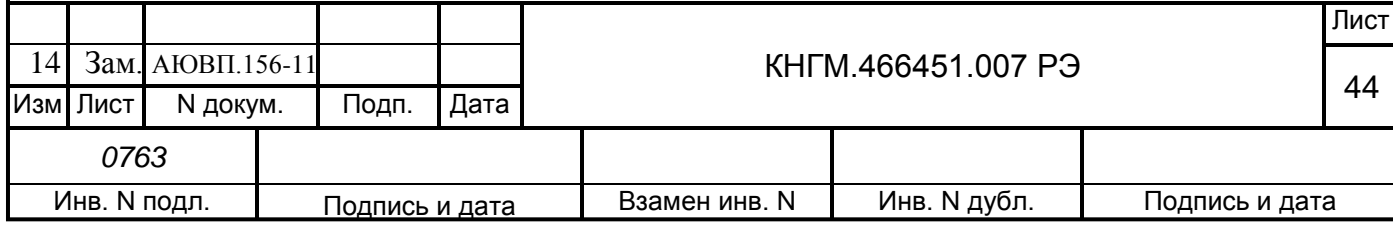

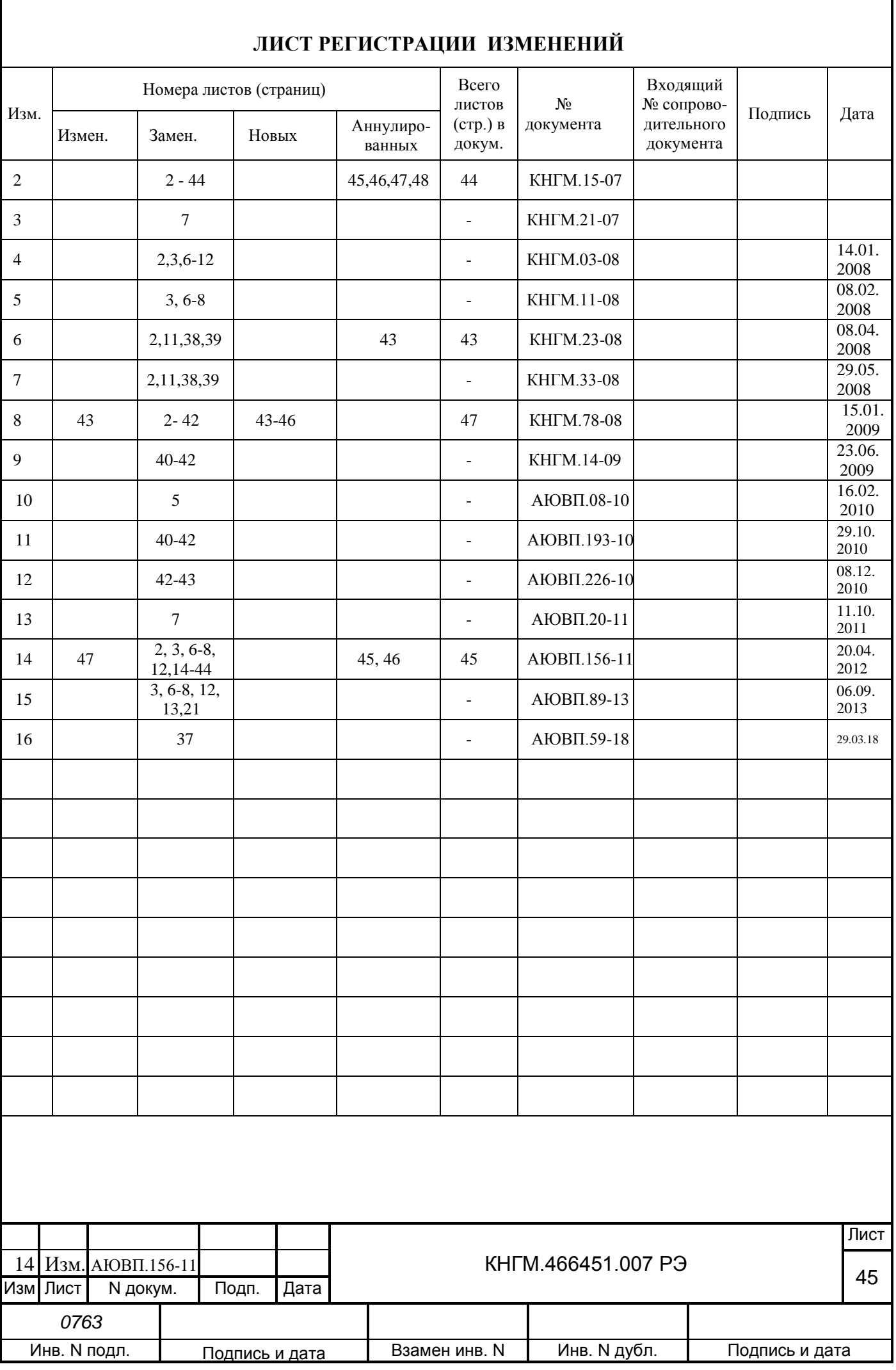